# **SIWO**

# CD-LEMEZJÁTSZÓ ÉS RÁDIÓ **KDC-BT50U KDC-5047U KMR-440U KEZELÉSI UTASÍTÁS**

Kenwood Corporation

Mielőtt elolvasná ezt a kézikönyvet, kattintson az alábbi gombra a legújabb változat és a módosított oldalak ellenőrzéséhez.

**Legújabb változat ellenőrzése**

# **& Bluetooth**®

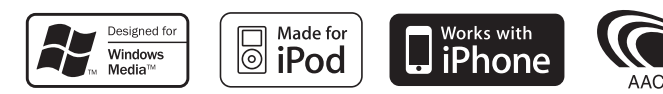

© 10Stepup\_IM304\_Ref\_Hu\_02\_E

# **Tartalomjegyzék**

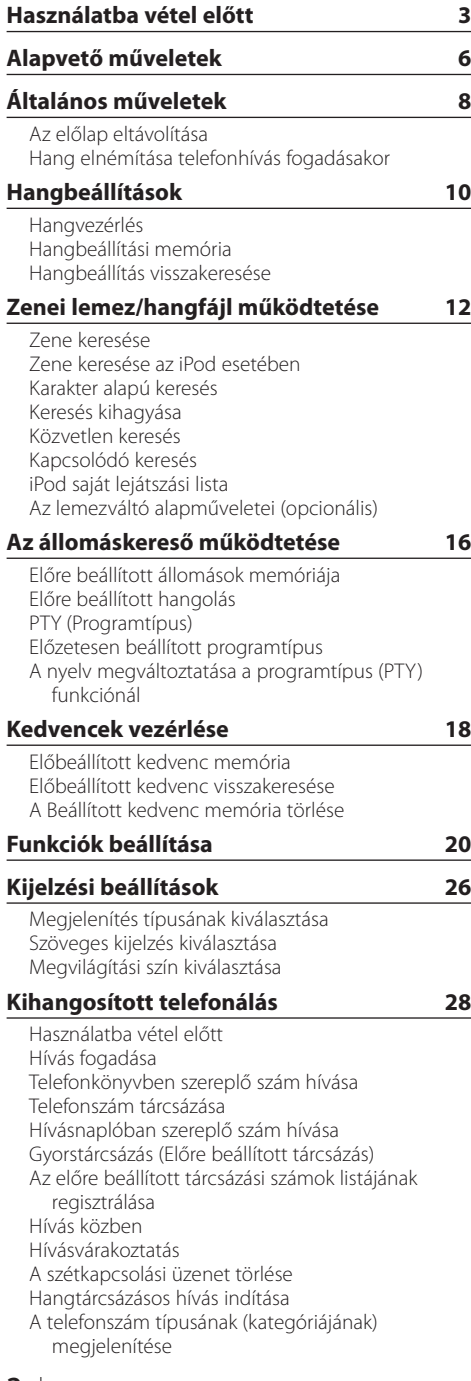

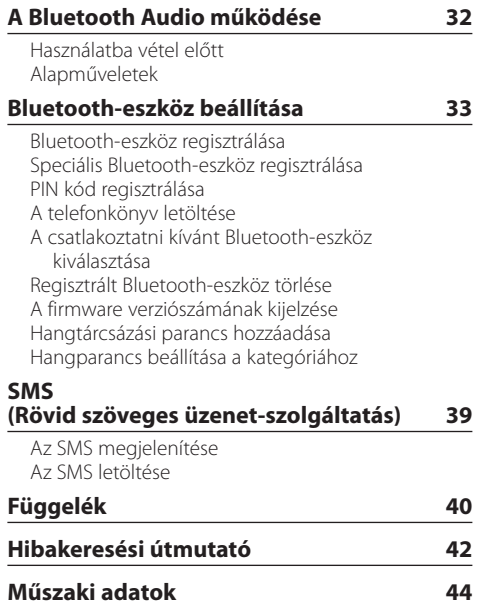

# <span id="page-2-0"></span>**Használatba vétel előtt**

# 2**FIGYELMEZTETÉS**

# **A személyi sérülések és/vagy a tűz megelőzése érdekében tartsa be az alábbi óvintézkedéseket:**

• A rövidzárlat megelőzése érdekében sose tegyen illetve hagyjon bármilyen fémes tárgyat (például pénzérmét vagy fémszerszámot) az egység belsejében.

# **Az egység első használata előtt**

A jelen egység kezdetben demonstrációs üzemmódra van beállítva.

Amikor először használja a készüléket, törölje a demonstrációs üzemmódot. Lásd: <Lépjen ki a [demonstrációs üzemmódból> \(6. oldal\).](#page-5-1)

# **A készülék visszaállítása alapértékre**

• Ha az egység nem működik megfelelően, nyomja meg a visszaállító (Reset) gombot. A visszaállító (Reset) gomb megnyomásakor a készülék visszaáll a gyári beállításokra.

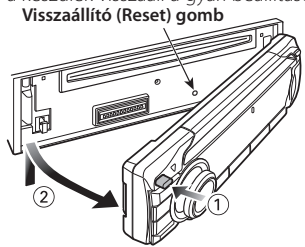

# **A berendezés tisztítása**

Ha a készülék előlapja nem tiszta, törölje át tiszta, puha, száraz ruhával.

Amennyiben az előlap erősen szennyezett, tisztítsa meg az előlapot egy semleges tisztítószerrel megnedvesített ruhával, majd törölje át újra tiszta, puha, száraz ruhával.

Ne permetezzen tisztítószer-sprayt közvetlenül a készülékre, mert kárt tehet a mechanikus alkatrészekben. Ha durva ruhával törli le az előlapot, vagy ha illékony folyékony tisztítószert, például hígítót vagy alkoholt használ, akkor megkarcolhatja az előlap felületét vagy letörölheti a karaktereket.

# **Az egység és az előlap csatlakozásai**

- A károsodás megelőzése érdekében ne érintse meg ujjával az egység és az előlap csatlakozásait.
- Ha az egységen vagy az előlapon lévő csatlakozások piszkosak, törölje le őket tiszta, puha, száraz ruhával.

# **A lencse bepárásodása**

Hideg időben, közvetlenül a gépkocsi fűtésének bekapcsolását követően a levegő páratartalma lecsapódhat a berendezés CD-lejátszójában található lencsén. Ezt nevezzük a lencse bepárásodásának, mely esetenként lehetetlenné teszi a CD-k lejátszását. Ilyenkor vegye ki a CD-t, és várjon addig, amíg a lecsapódott pára el nem párolog. Ha a berendezés egy kis idő elteltével sem működik megfelelőképpen, vegye fel a kapcsolatot Kenwoodmárkakereskedőjével.

# **Megjegyzések**

- Ha a beszerelés során problémát észlel, vegye fel a kapcsolatot Kenwood-márkakereskedőjével.
- Választható kiegészítők vásárlása esetén forduljon Kenwood-márkakereskedőjéhez, és győződjön meg róla, hogy a választott kiegészítők működnek az Ön modelljével, illetve az Ön területén.
- Az ISO 8859-1 szabványnak megfelelő karakterek jeleníthetők meg.
- Az ISO 8859-5 vagy az ISO 8859-1 szabványnak megfelelő karakterek jeleníthetők meg. Lásd: [38](#page-21-0) [Orosz nyelv beállítása](#page-21-0) részt a [<Funkciók beállítása>](#page-19-1)  [\(20. oldal\).](#page-19-1)
- Az RDS funkció nem működik, ha a szolgáltatást egyetlen műsorszóró állomás sem támogatja.
- A kijelző illusztrációi és a jelen kézikönyvben megjelenő panel segítségével magyarázzuk el érthetőbben a kezelőszervek használatát. Ezért az illusztrációkon szereplő képernyő tartalma eltérhet attól, ami ténylegesen megjelenik a berendezésen, és lehet, hogy a kijelző néhány illusztrációja alkalmazhatatlan.

# <span id="page-2-1"></span>**CD-k kezelése**

- Ne érintse meg a CD adatfelületét.
- Ne ragasszon öntapadós címkét stb. a CD felületére, és ne használjon olyan CD-t, amelyre bármi is ragasztva van.
- Ne használjon lemez típusú kiegészítőket.
- A lemez tisztítását a közepétől kifelé haladva végezze.
- A CD-ket a készülékből vízszintesen kihúzva vegye ki.
- Ha a CD központi nyílásán vagy külső peremén sorját lát, használat előtt távolítsa el azokat pl. egy golyóstollal.

# **Használatba vétel előtt**

# **Nem használható CD-k**

- Nem használhatók a kerektől eltérő alakú CD-k.
- Az elszíneződött adatfelületű vagy szennyezett CD-k nem használhatók.
- Ezzel az egységgel csak díjak alat magyar lelzéssel ellátott CD-lemezek játszhatók le. Előfordulhat, hogy a jelöléssel nem rendelkező lemezek lejátszása nem lesz megfelelő.
- A nem véglegesített CD-R és CD-RW lemezeket nem lehet lejátszani. (A véglegesítési folyamatról bővebbet a CD-R és CD-RW lemezek írási szoftveréből, valamint a CR-R/CD-RW-író kezelési útmutatójából tudhat meg.)
- 3 hüvelykes CD-lemezt nem lehet használni. Ha adapterrel próbálja behelyezni a lemezt, az működési hibát okozhat.

# <span id="page-5-0"></span>**Alapvető műveletek**

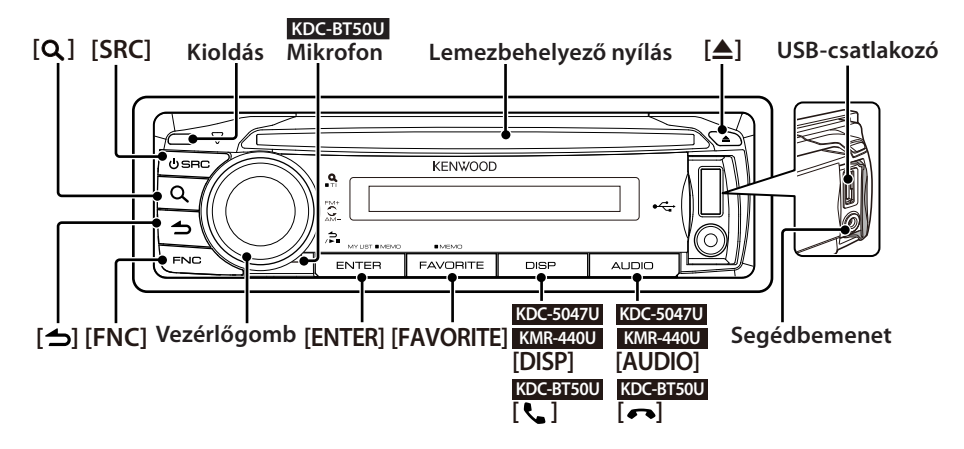

# Használat előtt

# <span id="page-5-1"></span>Lépjen ki a demonstrációs üzemmódból

Kapcsolja ki a demonstrációs üzemmódot, amikor először használja beszerelés után.

- **1** Nyomja meg az [ENTER] gombot a demonstrációs módból való kilépéshez, amikor a "To Cancel DEMO Press the ENTER Key" üzenetek megjelennek (kb. 15 másodperc).
- **2** Forgassa el a vezérlőgombot a "YES" kiválasztásához, majd nyomja meg az [ENTER] gombot.

A demonstrációs üzemmód a Funkcióbeállítás üzemmódban is törölhető. Lásd: 47 [Demo](#page-22-0)  [üzemmód](#page-22-0) részt a [<Funkciók beállítása> \(20. oldal\)](#page-19-1).

# <span id="page-5-3"></span>A dátum beállítása

- **1** Nyomja meg az [FNC] gombot a Funkcióbeállítás üzemmódba való belépéshez.
- **2** Az elem az alábbiak szerint választható ki és fogadható el.

"Settings" → ["Clock & Date"](#page-23-0) → ["Date Adjust"](#page-23-1) Az elem kiválasztásához forgassa el a vezérlőgombot. Az elem elfogadásához nyomja meg az [ENTER] gombot.

- **3** A vezérlőgomb elforgatásával állítsa be az évet, majd nyomja meg az [ENTER] gombot.
- **4** A vezérlőgomb elforgatásával állítsa be a hónapot, majd nyomja meg az [ENTER] gombot.
- **5** A vezérlőgomb elforgatásával állítsa be a napot, majd nyomja meg az [ENTER] gombot.
- **6** A vezérlőgomb elforgatásával állítsa be a ["Date](#page-23-2)  [Mode"](#page-23-2) elemet, majd nyomja meg az [ENTER] gombot.
- **7** A vezérlőgomb elforgatásával állítsa be a dátumformátumot, majd nyomja meg az [ENTER] gombot.
- **8** A Funkcióbeállítás üzemmódból való kilépéshez nyomja meg a  $\left[\rightleftharpoons\rule{1.5pt}{0.5pt}\right]$  gombot legalább 1 másodpercig.

# Gyakori műveletek

# <span id="page-5-2"></span>A tápellátás és a forrás kiválasztása

Az [SRC] gomb megnyomásával kapcsolja be a tápellátást.

A tápellátás bekapcsolása után jelöljön ki egy forrást.

Nyomja meg az [SRC] gombot és forgassa el a vezérlőgombot. A kiválasztott forrás elfogadásához nyomja meg az [ENTER] gombot. Tuner ("TUNER") ➜ Bluetooth Audio ("BT AUDIO") (csak a KDC-BT50U típusnál) ➜ USB ("USB") vagy iPod ("iPod") ➜ CD ("CD") ➜ Segédbemenet ("AUX") ➜ Készenlét ("STANDBY") ➜ Tuner... A készülék kikapcsolásához nyomja meg legalább 1 másodpercig az [SRC] gombot.

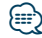

- **•** A forrásválasztó mód kiválasztásával az [SRC] gomb minden egyes megnyomásakor vált a források között. Állítsa be a [36](#page-21-1) [Forrás kiválasztása mód](#page-21-1) módot a [<Funkciók beállítása> \(20.](#page-19-1)  [oldal\)](#page-19-1) "2" értékre.
- **•** Az "iPod" és a "CD" forrás akkor választható ki, ha készen állnak a lejátszásra.
- **•** Külön választható tartozékok csatlakoztatásakor minden eszköz esetében megjelenik a forrás neve.
- **•** A tápellátás készenléti állapotban töltött 20 perc után automatikusan kikapcsol. (csak KMR-440U)

# Hangerő

A hangerő beállításához forgassa el a vezérlőgombot.

# Kijelző gördítése

# **KDC-5047U KMR-440U**

Tartsa lenyomva a [DISP] gombot a CD, audiofájl vagy Rádió szöveges kijelzés gördítéséhez.

# **KDC-BT50U**

Tartsa felfelé tolva a vezérlőgombot a CD, audiofájl vagy Rádió szöveges kijelzés gördítéséhez.

#### Segédbemenet

Hordozható audio egység a sztereó minidugóval csatlakoztatható (3,5 mm ø).

# Zene lejátszása (CD/USB/iPod)

# Lemez lejátszása

Helyezze be a lemezt a lemeznyílásba. Behelyezés után a forrás automatikusan átvált és a lejátszás elkezdődik.

# USB-eszköz lejátszása

Csatlakoztassa az USB eszközt vagy az iPod-ot az USB-kimenethez.

Csatlakoztatás után a forrás automatikusan átvált és a lejátszás elkezdődik.

# Audio fájlmappa kiválasztása

Nyomja felfelé vagy lefelé a vezérlőgombot egy mappa kiválasztásához.

#### Egy zeneszám kiválasztása

Nyomja jobbra vagy balra a vezérlőgombot egy zeneszám (sáv vagy fájl) kiválasztásához.

# A zene gyors előre- és gyors visszafuttatása

A zeneszámokat (sávokat vagy fájlokat) tartalmazó hangfájl gyors előre- vagy gyors visszafuttatásához a vezérlőgombot nyomja jobbra vagy balra.

# Szünet és lejátszás

A zeneszám (sáv vagy fájl) lejátszásának szüneteltetéséhez vagy folytatásához nyomja meg a  $\left\lfloor \bigoplus \right\rfloor$  gombot.

# Lemez vagy USB-eszköz eltávolítása

A lemez kiadásához nyomja meg a [▲] gombot. Ha a gombot legalább 2 másodpercig lenyomva tartja, akkor belép az USB eltávolítása módba ("USB REMOVE" jelenik meg), és ekkor az USBeszköz biztonságosan eltávolítható.

# ⁄

**•** USB-eszköz csatlakoztatásához a CA-U1EX (opcionális tartozék) alkalmazása ajánlott.

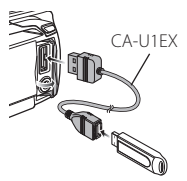

- **•** iPod csatlakoztatásához a KCA-iP101 (opcionális tartozék) ajánlott.
- **•** A lejátszható hangfájlokra, eszközökre, iPodokra vonatkozóan lásd a [<Függelék> \(40. oldal\).](#page-39-1)

# Rádió hallgatása

# Tuner forrás kiválasztása

- **1** Nyomja meg az [SRC] gombot.
- **2** A "TUNER" elem kiválasztásához forgassa el a vezérlőgombot, majd nyomja meg az [ENTER] gombot.

# A hullámsáv kiválasztása

A vételi sávok FM1 ➜ FM2 ➜ FM3 sorrendben történő váltásához nyomja felfelé a vezérlőgombot. Az AM sávra váltáshoz nyomja lefelé a vezérlőgombot.

# Rádióállomás kiválasztása

A hallgatni kívánt rádióállomás kiválasztásához nyomja balra és jobbra a vezérlőgombot.

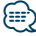

**•** Az állomás működés közben történő kiválasztásának részletei a 25 [Keresési mód](#page-21-2) című részben találhatók a [<Funkciók beállítása> \(20. oldal\)](#page-19-1).

# Közlekedési információk

A közlekedési információ funkció be- vagy kikapcsolásához nyomja meg a  $[Q]$  gombot legalább egy másodpercig.

Ha közlekedési hírek kezdődnek, miközben ez a funkció be van kapcsolva, a "Traffic INFO" jelenik meg a kijelzőn, és közlekedési információk hallhatók.

# <span id="page-7-0"></span>**Általános műveletek**

# Az előlap eltávolítása

A készülék előlapja levehető és elvihető, ami segít megakadályozni a lopást.

# Az előlap levétele

**Nyomja meg a Release (Kioldás) gombot.**

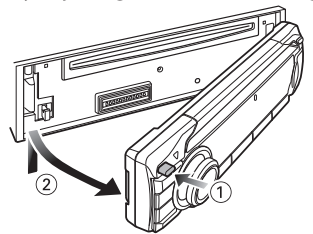

# Az előlap visszahelyezése

**Az előlap visszahelyezése az alábbi ábrán bemutatott módon lehetséges.**

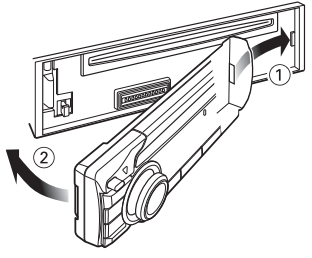

# $\bigtriangleup$

- **•** A kioldógomb megnyomása után azonnal vegye le az előlapot, különben a rázkódás miatt az előlap leeshet.
- **•** Az előlap precíziós berendezés, mely ütés vagy erős lökés hatására károsodhat.
- **•** Tartsa a levett előlapot annak külön tárolótokjában.
- **•** Ne tegye az előlapot (és vagy az előlap tokját) közvetlen napsugárzásnak vagy túlzott hőhatásnak kitett, illetve párás helyre. Ezenkívül kerülje az olyan helyeket, ahol túl sok a por, illetve ahol fennáll a víz ráfröccsenésének veszélye.

# A KDC-5047U/ KMR-440U funkciója

# Hang elnémítása telefonhívás fogadásakor

Hívás fogadásakor az audiorendszer automatikusan elnémul.

# Hívás fogadásakor

Megjelenik a "CALL" felirat. Az audiorendszer lejátszása szünetel.

# Zene hallgatása hívás közben

**Nyomja meg az [SRC] gombot.** Eltűnik a "CALL" felirat a kijelzőről, és az audiorendszer ismét működésbe lép.

# Hívás befejezésekor

# **Tegye le a telefont.**

Eltűnik a "CALL" felirat a kijelzőről, és az audiorendszer ismét működésbe lép.

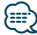

**•** A TEL elnémítás funkció használatához egy kereskedelmi forgalomban kapható telefontartozék felhasználásával csatlakoztatnia kell a MUTE (elnémítás) vezetéket a telefonhoz. Lásd: <Vezetékek csatlakoztatása a kivezetésekhez> (Gyors üzembe helyezési útmutató).

# <span id="page-9-0"></span>**Hangbeállítások**

# <span id="page-9-1"></span>Hangvezérlés

Lehetősége van a hangvezérlési paraméterek beállítására;

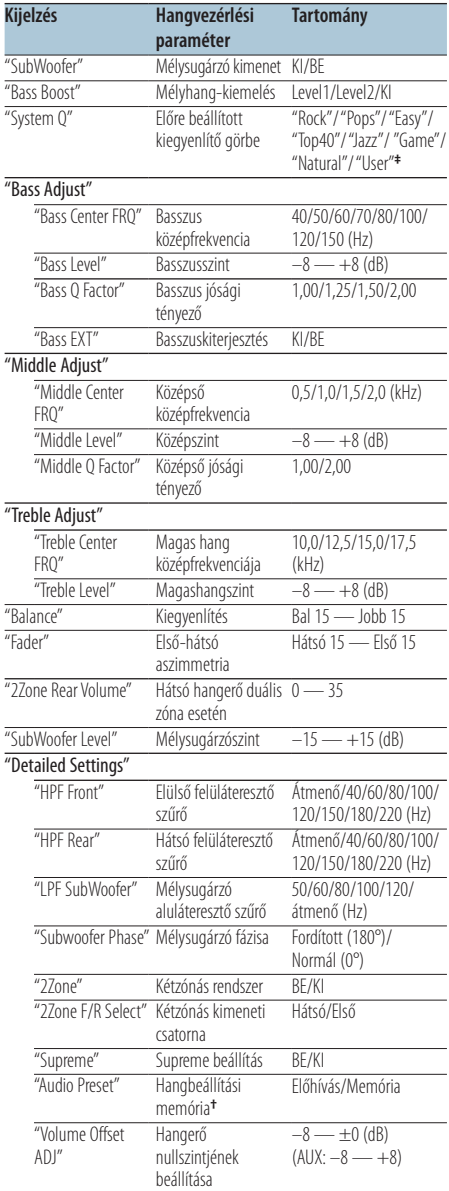

**†** Lásd: [<Hangbeállítási memória> \(11. oldal\),](#page-10-1) [<Hangbeállítás](#page-10-2) [visszakeresése> \(11. oldal\)](#page-10-2)

- **• ‡** "User": Az egyénileg beállított mély, közepes és magas hangszintek érvényesek.
- **•** Minden forráshoz beállítható a Basszus, Középszint és Magas hangszint.
- **•** A Supreme funkcióról

Az alacsony (128 kbps-nél kisebb; mintavételi frekvencia: 44,1 kHz) adatátviteli sebességű rögzítés során levágott nagyfrekvenciás tartomány extrapolálására és egyedi fejlesztésű algoritmussal történő kiegészítésére szolgáló technológia.

A kiegészítés a tömörítési formátumnak (AAC, MP3 vagy WMA) megfelelően van optimalizálva, és az adatátviteli sebességnek megfelelően kerül feldolgozásra. Hatása elhanyagolható az olyan zene esetében, amelynek rögzítése nagy adatátviteli sebességen vagy változó adatátviteli sebességen történt, vagy amelynek minimális nagyfrekvenciás tartománya van.

**•** A kétzónás rendszer

A fő forrás és az alforrás (segédbemenet) külön-külön kimenetet szolgáltat az elülső csatornán és a hátsó csatornán.

- Amikor a "2Zone" funkció "ON" (bekapcsolt) állapotban van, a fő forráshang és az AUX bemenő hang külön-külön kerül kivitelre az elülső és a hátsó hangszórókra.
- A mellékforrás beállítása "2Zone" funkcióra.
- A főforrás kiválasztása az [SRC] gombbal történik.
- Állítsa be az elülső csatorna hangerejét a vezérlőgombbal.
- Állítsa be a hátsó csatorna hangerejét a "2Zone Rear Volume" szabályozásával.
- Az audiovezérlés nincs hatással az alforrásra.
- Ha a Bluetooth hangforrás van kiválasztva, a "2Zone F/R Select" beállítás értéke "Rear" legyen. "2Zone" nem kapcsolható "ON", ha a beállítása "Front". Amíg a "2Zone" "ON" van kapcsolva, a "2Zone F/R Select" funkció nem használható.

# **1 Válassza ki a beállítani kívánt hangforrást Nyomja meg az [SRC] gombot.**

A forráselem kiválasztásának módjáról lásd: [<A](#page-5-2)  [tápellátás és a forrás kiválasztása> \(6. oldal\)](#page-5-2).

# **2 Lépjen be a hangvezérlés üzemmódba KDC-5047U KMR-440U**

**Nyomja meg az [AUDIO] gombot. KDC-BT50U**

- **1) Nyomja meg az [FNC] gombot.**
- **2) Forgassa el a vezérlőgombot az ["Audio](#page-24-0)  [Control"](#page-24-0) elem kiválasztásához, majd nyomja meg az [ENTER] gombot.**
- **3 A behangolni kívánt audio paraméter kiválasztása**

**A behangolni kívánt audio paraméter kiválasztásához forgassa el a vezérlőgombot, majd nyomja meg az [ENTER] gombot.**

<span id="page-10-0"></span>Az előző elemhez történő visszatéréshez nyomja meg a  $\Box$  gombot.

- **4 Hangolja be az audio paramétert Forgassa el a vezérlőgombot.**
- **5 Fogadja el a beállítási értéket Nyomja meg az [ENTER] gombot.** Megjelenik az előző elem.
- **6 Lépjen ki az hangvezérlés üzemmódból** Tartsa lenyomva a [  $\triangle$  ] gombot legalább 1 **másodpercig.**

# <span id="page-10-1"></span>Hangbeállítási memória

Regisztrálja a beállítási értéket a hangvezérlés segítségével.

- **1 Hangvezérlés beállítása** Állítsa be az [<Hangvezérlés> \(10. oldal\)](#page-9-1).
- **2 Belépés az hangvezérlés üzemmódba KDC-5047U KMR-440U**

**Nyomja meg az [AUDIO] gombot. KDC-BT50U**

- **1) Nyomja meg az [FNC] gombot.**
- **2) Az ["Audio Control"](#page-24-0) elem kiválasztásához forgassa el a vezérlőgombot, majd nyomja meg az [ENTER] gombot.**
- **3 A hangbeállítási memória üzemmód Az elem az alábbiak szerint választható ki és fogadható el.**

**"Detailed Settings"** ➜ **"Audio Preset" Az elem kiválasztásához forgassa el a vezérlőgombot. Az elem elfogadásához nyomja meg az [ENTER] gombot.**

- **4 Válassza ki a hangbeállítási memóriát A "Memory" elem kiválasztásához forgassa el a vezérlőgombot, majd nyomja meg az [ENTER] gombot.**
- **5 A vezérlőgomb elforgatásával válassza ki a "YES" lehetőséget, majd nyomja meg az [ENTER] gombot.**

Megjelenik a "Memory Completed" felirat.

**6 Lépjen ki az hangvezérlés üzemmódból** Tartsa lenyomva a [  $\triangle$  ] gombot legalább 1 **másodpercig.**

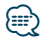

**•** Ennek a funkciónak a használatához az egységnek több mint egy órán át bekapcsolt állapotban kell maradnia.

- **•** 1 pár Audio előbeállítás memóriát regisztráljon. A forrás szerinti regisztrálásra nincs mód.
- **•** A Reset gomb megnyomásakor az összes forrás a regisztrált beállítási értéket kapja meg.
- **•** A következő paraméterek regisztrálhatók. "Bass Center FRQ", "Bass Level", "Bass Q Factor", "Bass EXT", "Middle Center FRQ", "Middle Level", "Middle Q Factor", "Treble Center FRQ", "Treble Level", "SubWoofer Level", "HPF Front", "HPF Rear", "LPF SubWoofer", "Subwoofer Phase"

# <span id="page-10-2"></span>Hangbeállítás visszakeresése

A [<Hangbeállítási memória> \(11. oldal\)](#page-10-1) segítségével regisztrált hangbeállítás visszakeresése.

**1 Válassza ki a forrást**

**Nyomja meg az [SRC] gombot.** A forráselem kiválasztásának módjáról lásd: [<A](#page-5-2)  [tápellátás és a forrás kiválasztása> \(6. oldal\)](#page-5-2).

**2 Belépés az Audio Control (hangvezérlés) üzemmódba KDC-5047U KMR-440U**

**Nyomja meg az [AUDIO] gombot. KDC-BT50U**

- **1) Nyomja meg az [FNC] gombot.**
- **2) Az ["Audio Control"](#page-24-0) elem kiválasztásához forgassa el a vezérlőgombot, majd nyomja meg az [ENTER] gombot.**
- **3 A hangbeállítási memória üzemmód Az elem az alábbiak szerint választható ki és fogadható el.**

**"Detailed Settings"** ➜ **"Audio Preset" Az elem kiválasztásához forgassa el a vezérlőgombot. Az elem elfogadásához nyomja meg az [ENTER] gombot.**

- **4 Válassza a hangbeállítás behívása funkciót A "Recall" elem kiválasztásához forgassa el a vezérlőgombot, majd nyomja meg az [ENTER] gombot.**
- **5 A "YES" kiválasztásához forgassa el a vezérlőgombot, majd nyomja meg az [ENTER] gombot.**

Megjelenik a "Recall Completed" felirat.

**6 Kilépés az audiovezérlés üzemmódból** Tartsa lenyomva a [  $\triangle$  ] gombot legalább 1 **másodpercig.**

# <span id="page-11-0"></span>**Zenei lemez/hangfájl működtetése**

# A hangfájl/ belső CD forrás funkciója

# <span id="page-11-2"></span>Zene keresése

A hallgatni kívánt zene kiválasztása az éppen lejátszott eszközről vagy hordozóról.

**1 Lépjen be a zenekeresés üzemmódba** Nyomja meg a [  $Q$  ] gombot.

Megjelenik a "MUSICSEARCH" felirat.

# **2 Zene keresése**

# **Hangfáil**

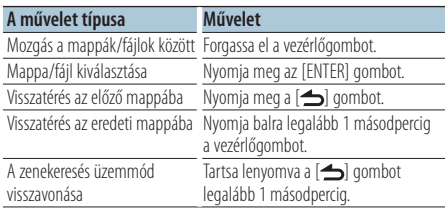

¡ jelzés: Hangfájl

**la** jelzés: Mappa, amely alatt egy mappa vagy fájl található

 $\Box$  jelzés: Mappa, amely alatt nem található mappa vagy fájl

# CD forrás

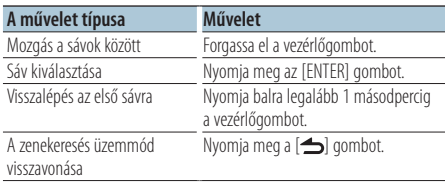

# Az iPod forrás funkciója

# <span id="page-11-1"></span>Zene keresése az iPod esetében

A lejátszani kívánt zeneszám keresése (az iPodban).

**1 Lépjen be a zenekeresés üzemmódba** Nyomja meg a [ Q ] gombot.

Megjelenik a "MUSICSEARCH" felirat.

# **2 Zene keresése**

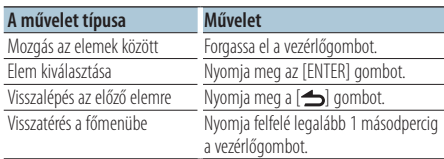

# A zenekeresés üzemmód visszavonása Tartsa lenyomva a [  $\triangle$  ] gombot legalább 1 **másodpercig.**

# **⊕**

**•** Ha a dal címében szereplő karakterek egyike sem jeleníthető meg, a keresési tétel neve és számok jelennek meg.

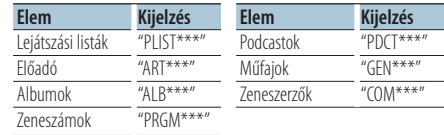

# <span id="page-12-0"></span>Az iPod forrás funkciója

# Karakter alapú keresés

Kiválaszthat egy betűt az éppen kijelölt böngésző listájából (előadó, album stb.).

- **1 Lépjen be a zenekeresés üzemmódba** Nyomja meg a [ Q ] gombot. Megjelenik a "MUSICSEARCH" felirat.
- **2 Válasszon ki egy böngészőelemet Forgassa el a vezérlőgombot egy böngészőelem kiválasztásához, majd nyomja meg az [ENTER] gombot.**
- **3 Lépjen be a keresés kiválasztása üzemmódba** Nyomja meg a [ Q ] gombot.
- **4 Válassza az karakter alapú keresés módot Forgassa el a vezérlőgombot a "Alphabet Search" kiválasztásához, majd nyomja meg az [ENTER] gombot.**

# **5 Válassza ki a keresendő karaktert**

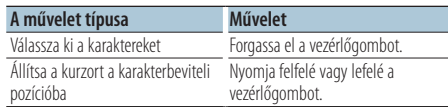

# **6 Határozza meg a kiválasztott karaktert Nyomja meg az [ENTER] gombot.**

Kezdje meg a keresést. A keresés befejezésekor újból kiválasztódik a zenekeresési üzemmód a kijelölt karakterpozíciónál.

# A zenekeresés üzemmód visszavonása Tartsa lenyomva a [  $\triangle$  ] gombot legalább 1 **másodpercig.**

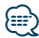

- **•** A karakter alapú keresés ideje lehet, hogy hosszú lesz az iPodban tárolt tételek (zeneszámok) mennyisége miatt.
- **•** Ha nem az A-Z és 1-9 tartományokba eső karaktert keres, írja be: "\*".
- **•** Ha az első karakterlánc angol névelővel ("a", "an", "the") kezdődik, akkor a karakter szerinti keresési üzemmód azt nem veszi figyelembe.

# <span id="page-12-1"></span>Az iPod forrás/ Music Editor hordozó funkciója Keresés kihagyása

A kihagyandó zeneszámok számát a kiválasztott listában lévő zeneszámok aránya határozza meg.

- **1 Lépjen be a zenekeresés üzemmódba** Nyomja meg a [  $Q$  ] gombot. Megjelenik a "MUSICSEARCH" felirat.
- **2 Lépjen be a keresés kiválasztása üzemmódba** Nyomja meg a [ **Q** ] gombot.
- **3 Válassza a keresés kihagyása üzemmódot A"Skip Search" kiválasztásához forgassa el a vezérlőgombot, majd nyomja meg az [ENTER] gombot.**

# **4 Zene keresése**

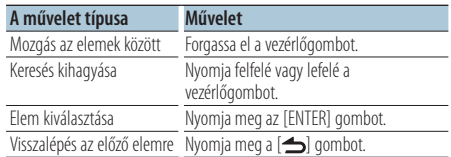

# A zenekeresés üzemmód visszavonása Tartsa lenyomva a [  $\triangle$  ] gombot legalább 1 **másodpercig.**

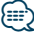

- **•** Állítsa be az arányt a 32 [Keresés kihagyása](#page-21-3) paranccsal a [<Funkciók beállítása> \(20. oldal\)](#page-19-1).
- **•** Tartsa lenyomva legalább 3 másodpercig a vezérlőgombot a zeneszámok teljes tartama 10 %-ának lejátszásához a beállítástól függetlenül.

# <span id="page-13-0"></span>**Zenei lemez/hangfájl működtetése**

# Az iPod forrás funkciója

# Közvetlen keresés

Zene keresése egy böngészőelem és egy vagy több betű kiválasztásával.

- **1 Lépjen be a zenekeresés üzemmódba** Nyomja meg a [ Q ] gombot. Megjelenik a "MUSICSEARCH" felirat.
- **2 Lépjen be a keresés kiválasztása üzemmódba** Nyomja meg a [ Q ] gombot.
- **3 Válassza a közvetlen keresés üzemmódot A "Direct Search" kiválasztásához forgassa el a vezérlőgombot, majd nyomja meg az [ENTER] gombot.**
- **4 Válasszon ki egy böngészőelemet Böngészőelem kiválasztásához forgassa el a vezérlőgombot, majd nyomja meg az [ENTER] gombot.**

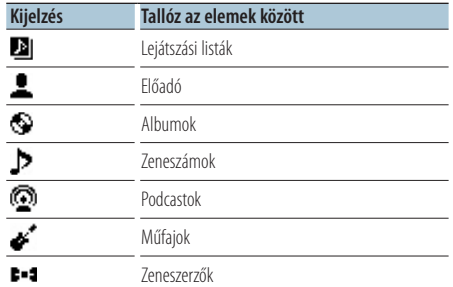

# **5 Válassza ki a keresendő karaktert Karakter kiválasztásához forgassa el a vezérlőgombot, majd nyomja meg az [ENTER] gombot.**

Legfeljebb három karakter választható ki.

# **6 Zeneszám keresése**

**"DONE" kiválasztásához forgassa el a vezérlőgombot, majd nyomja meg az [ENTER] gombot.**

Megjelenik a találatok listája.

# **7 Válassza ki a zenét**

**A zene kiválasztásához forgassa el a vezérlőgombot, majd nyomja meg az [ENTER] gombot.**

# A zenekeresés üzemmód visszavonása

Tartsa lenyomva a [  $\triangle$  ] gombot legalább 1 **másodpercig.**

# Az iPod forrás funkciója

# Kapcsolódó keresés

Zeneszámok keresése az éppen játszott zeneszám előadójától vagy annak műfajában.

- **1 Lépjen be a zenekeresés üzemmódba** Nyomja meg a [  $Q$  ] gombot. Megjelenik a "MUSICSEARCH" felirat.
- **2 Lépjen be a keresés kiválasztása üzemmódba** Nyomja meg a [ **Q** ] gombot.
- **3 Válassza a kapcsolódó keresés üzemmódot Forgassa el a vezérlőgombot a "Related Search" kiválasztásához, majd nyomja meg az [ENTER] gombot.**

Megjelenik a "Related Search" felirat.

**4 Válasszon ki egy böngészőelemet Forgassa el a vezérlőgombot és nyomja meg az [ENTER] gombot, amikor a kívánt böngészőelem van kiválasztva.**

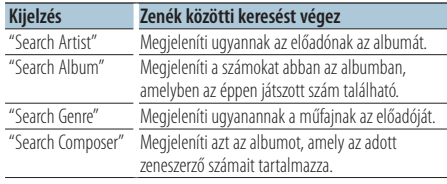

# **5 Zene keresése**

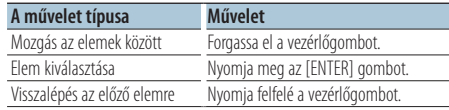

# A kapcsolódó keresés visszavonása Tartsa lenyomva a [  $\triangle$  ] gombot legalább 1 **másodpercig.**

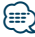

- **•** Kapcsolódó keresés nem végezhető egy Podcast lejátszása közben.
- **•** Ha a lejátszandó zenével kapcsolatban nincs információ a böngészőelemen vagy nem található zene, megjelenik a "Not Found" felirat.

# <span id="page-14-0"></span>Az iPod forrás funkciója

# iPod saját lejátszási lista

Lejátszási lista készítéséhez feljegyezheti kedvenc zeneszámait. A lejátszási listában legfeljebb tíz zeneszám tárolható.

# Zeneszám bejegyzése a lejátszási listában

**1 Indítsa el a bejegyezni kívánt zeneszám lejátszását**

**Nyomja felfelé, lefelé, jobbra és balra a vezérlőgombot.**

**2 Jegyezze be a zeneszámot Tartsa lenyomva az [ENTER] gombot legalább 2 másodpercig.**

Megjelenik a "## (tárolási szám) Stored" felirat. Legfeljebb 10 zeneszámot lehet tárolni.

# ⁄≣≓

- **•** Lejátszási lista készítésekor egy iPodon tárolt zeneszámokat regisztrálhat. Ha nem regisztrált iPod csatlakoztatásával próbál egy számot bejegyezni, megjelenik a "My Playlist Delete" felirat. A "YES" kiválasztásakor a lejátszási lista törlődik.
- **•** A zenekeresés közben megjelenített zeneszám ugyanilyen módon tárolható. A zenekeresési eljárásra vonatkozóan lásd: [<Zene keresése az iPod esetében> \(12. oldal\)](#page-11-1).
- **•** Ha megpróbálja tárolni a tizenegyedik zeneszámot, megjelenik a "Memory Full" (Memória megtelt) üzenet, és a zeneszám nem jegyezhető be. Ha mégis regisztrálni szeretné, töröljön egy felesleges zeneszámot.
- **•** Ne tároljon Podcastokat. Lehet, hogy a zeneszámok regisztrálása vagy lejátszása nem megfelelően történt. Például nem kívánt zeneszámokat regisztrált.

# A lejátszási lista lejátszása

- **1 Jelenítse meg a lejátszási listát Nyomja meg az [ENTER] gombot.** Megjelenik a "My Playlist" felirat.
- **2 Játsszon le egy zeneszámot a lejátszási listából**

**A lejátszani kívánt zeneszámi kiválasztásához forgassa el a vezérlőgombot, majd nyomja meg az [ENTER] gombot.**

Megjelenik a "LIST" jelzés.

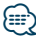

- **•** A lejátszási listában lévő zeneszám lejátszásának leállításához kapcsolja ki a készüléket.
- **•** Ha egy zeneszám végén nincs 1 mp vagy hosszabb szünet, akkor lehet, hogy az utolsó része nem kerül lejátszásra.
- **•** A lejátszási listában lévő zeneszámok lejátszása közben nem lehetséges a véletlenszerű lejátszás.

# Zeneszám törlése a lejátszási listáról

- **1 Jelenítse meg a lejátszási listát Nyomja meg az [ENTER] gombot.** Megjelenik a "My Playlist" felirat.
- **2 A törölni kívánt zeneszám kiválasztásához forgassa el a vezérlőgombot, majd nyomja meg az [ENTER] gombot legalább 2 másodpercig.**
- **3 A "One" vagy az "All" elem kiválasztásához forgassa el a vezérlőgombot, majd nyomja meg az [ENTER] gombot.**

Az "All" kiválasztásakor az összes zeneszám törlődik.

**4 A "YES" kiválasztásához forgassa el a vezérlőgombot, majd nyomja meg az [ENTER] gombot.**

Megjelenik a "Completed" felirat.

{≡}

**•** A lejátszási listán lévő összes zeneszám törölhető a 33 [Saját](#page-21-4)  [lejátszási lista törlése](#page-21-4) paranccsal a [<Funkciók beállítása> \(20.](#page-19-1)  [oldal\)](#page-19-1).

A lemezváltós KDC-5047U/ KMR-440U készülék funkciója

# Az lemezváltó alapműveletei (opcionális)

# CD-váltó forrás kiválasztása

**Nyomja meg az [SRC] gombot.** Válassza ki a "CD CH" kijelzést. A forráselem kiválasztásának módjáról lásd: [<A](#page-5-2)  [tápellátás és a forrás kiválasztása> \(6. oldal\)](#page-5-2).

# Zenekeresés

**Nyomja jobbra vagy balra a vezérlőgombot.**

# Lemez keresése

**Nyomja felfelé vagy lefelé a vezérlőgombot.**

# <span id="page-15-0"></span>**Az állomáskereső működtetése**

# Előre beállított állomások memóriája

Állomás tárolása a memóriában.

- **1 Válassza ki a memóriában tárolandó frekvenciát Nyomja jobbra vagy balra a vezérlőgombot.**
- **2 Lépjen be a előbeállított memória üzemmódba Nyomja meg a [ ] gombot.**
- **3 Az állomás előbeállítása Forgassa el a vezérlőgombot a memóriaszám ("P1" – "P6") kiválasztásához, majd nyomja meg az [ENTER] gombot legalább 2 másodpercig.**
- Az előbeállított memória mód visszavonása Nyomja meg a [ $\triangle$ ] gombot.

# Előre beállított hangolás

A memóriában tárolt állomások visszakeresése.

**1 Lépjen be a hangolás előbeállítása üzemmódba**

**Nyomja meg a [ ] gombot.**

- **2 Az állomás behívása Forgassa el a vezérlőgombot egy programhely ("P1" – "P6") behívásához, majd nyomja meg az [ENTER] gombot.**
- Az előre beállított hangolás visszavonása **Nyomja meg a [**  $\triangle$  **] gombot.**

# <span id="page-15-1"></span>PTY (Programtípus)

Programtípus kiválasztása és állomás keresése;

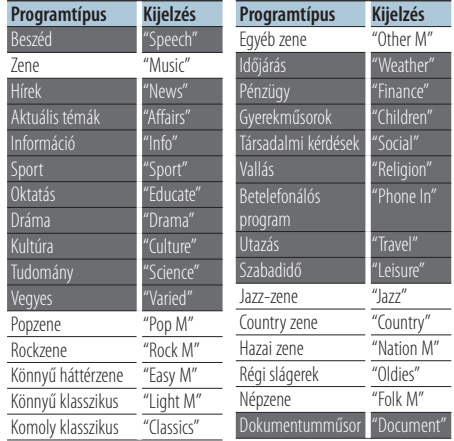

- **•** A beszéd és a zene kategóriákba a következő programtípusok tartoznak. Zene: Elem fekete karakterekkel. Beszéd: Elem fehér karakterekkel.
- **1 Lépjen be a PTY üzemmódba Nyomja meg kétszer a [ ] gombot.**
- **2 Válasszon ki egy programtípust Forgassa el a vezérlőgombot.**
- **3 Keresse meg a kiválasztott programtípust játszó állomást Nyomja a vezérlőgombot jobbra vagy balra.**
- **4 Lépjen ki PTY üzemmódból Nyomja meg a [**  $\triangle$  **] gombot.**

# **⁄⊞**

- **•** Ez a funkció nem használható közlekedési hírösszefoglaló alatt vagy AM-vétel közben.
- **•** Ha a kiválasztott programtípus nem található, a "No PTY" felirat jelenik meg a kijelzőn. Válasszon ki egy másik programtípust.

# <span id="page-16-0"></span>Előzetesen beállított programtípus

A programtípus beállítása a memóriagombhoz és gyors előhívása.

- A programtípus előzetes beállítása
- **1 Válassza ki az előre beállítani kívánt programtípust**

Lásd a [<PTY \(Programtípus\)> \(16. oldal\)](#page-15-1).

- **2 Lépjen be az előbeállított programtípus módba Nyomia meg a [ Q ] gombot.**
- **3 Állítson be előre egy programtípust Forgassa el a vezérlőgombot a programhelye ("P1" – "P6") kiválasztásához, majd nyomja meg legalább 1 másodpercig az [ENTER] gombot.**

# Az előre beállított programtípus előhívása **1 Lépjen be a PTY üzemmódba**

**Nyomja meg kétszer a [ ] gombot.**

- **2 Lépjen be a előbeállított programtípus üzemmódba Nyomja meg a [ ] gombot.**
- **3 Hívja elő az előre beállított programtípust Forgassa el a vezérlőgombot egy programhely ("P1" – "P6") behívásához, majd nyomja meg az [ENTER] gombot.**

# A nyelv megváltoztatása a programtípus (PTY) funkciónál

A programtípus kijelzési nyelvének kiválasztása a következőképpen;

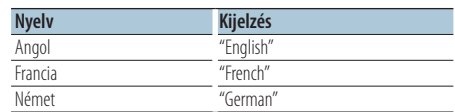

- **1 Lépjen be a PTY üzemmódba Nyomja meg kétszer a [ ] gombot.**
- **2 Lépjen be a nyelv megváltoztatása üzemmódba Nyomja meg az [ENTER] gombot.**
- **3 Válassza ki a nyelvet A vezérlőgomb elforgatásával válassza ki a nyelvet, majd nyomja meg az [ENTER] gombot.**

# <span id="page-17-0"></span>**Kedvencek vezérlése**

# Előbeállított kedvenc memória

Feljegyezheti a gyakran használt elemeket, pl. műsorszóró állomásokat, iPod lejátszási listát vagy előadókat, funkcióbeállítási elemeket vagy hangvezérlő elemeket.

# **1 Jelenítse meg a feljegyezni kíván tételt**

A feljegyezhető tételek a következők:

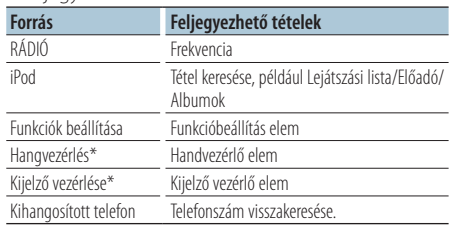

\* A KDC-5047U/ KMR-440U készülék funkciója (A KDC-BT50U készülék esetében a hangvezérlő elemet és a kijelző vezérlő elemet a Funkcióbeállítás menü tartalmazza.) Feljegyezhető elemek kiválasztásakor a " FAV " jelzés 5 másodpercig világít.

Ismételje meg a 2. és azt követő lépéseket azzal az elemmel, amely mellett a "FAV " jelzés világít. Amikor az egyes elemek beállítási művelete a Funkcióbeállítás funkcióban végezhető el, a "FAV]" jelzés kialszik és nem lehetséges a feljegyzés a Kedvenc csoportba.

**2 Lépjen be a előbeállított kedvenc memória módba**

**Tartsa lenyomva a [FAVORITE] gombot legalább 1 másodpercig.**

- **3 Válassza ki a memóriában tárolandó számot Forgassa el a vezérlőgombot.**
- **4 Tárolja a kedvenc beállítást a memóriában Nyomja meg az [ENTER] gombot.**

# Az előbeállított kedvenc memória mód visszavonása

Nyomja meg a [ $\triangle$ ] gombot.

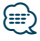

- **•** Jegyezzen fel 6 pár előbeállított kedvenc memóriát. A beállítható számoknál megjelenik a "Register your favorite functions" (Jegyezze fel kedvenc funkcióit) felirat.
- **•** A memória nem törölhető a Reset gombbal.
- **•** Műveletnek a meglévő előbeállított számra történő feljegyzése fölülírja a folyamatban lévő műveletet.
- **•** A feljegyzett elem törölhető a 43 [Kedvenc törlése](#page-22-1) paranccsal a [<Funkciók beállítása> \(20. oldal\)](#page-19-1).
- **•** Ha a második vagy alacsonyabb rendű lista elemeit módosítja, az iPod lista is módosul úgy, hogy a KEDVENCEK bejegyzése utáni zeneszámok törlődnek vagy hozzáadódnak ahhoz. Ennek köszönhetően az ebben az egységben bejegyzett lista különbözni fog az iPod listájától. Az iPod elemeinek szerkesztése után újra el kell végezni a KEDVENCEK bejegyzését.
- **•** Ez a funkció akkor használható, ha az egység több mint egy órán át bekapcsolt állapotban van.

# Előbeállított kedvenc visszakeresése

A Kedvencek között regisztrált elem visszakeresése.

- **1 Lépjen be az előbeállított kedvenc visszakeresése módba Nyomja meg a [FAVORITE] gombot.**
- **2 Válassza ki a kedvenc memóriában a behívandó számot Forgassa el a vezérlőgombot.**
- **3 Hívja be az előre beállított kedvencet Nyomja meg az [ENTER] gombot.**

# A tárolt kedvenc visszakeresése mód

# visszavonása

Nyomja meg a [  $\triangle$  ] gombot.

# <span id="page-18-1"></span><span id="page-18-0"></span>A Beállított kedvenc memória törlése

Kedvencként regisztrált tétel törlése.

- **1 Válassza a készenlét üzemmódot Nyomja meg az [SRC] gombot.** Válassza ki a "STANDBY" kijelzést. A forráselem kiválasztásának módjáról lásd: [<A](#page-5-2)  [tápellátás és a forrás kiválasztása> \(6. oldal\).](#page-5-2)
- **2 Lépjen be a funkcióbeállítás üzemmódba Nyomja meg az [FNC] gombot.**
- **3 Válassza a kedvenc törlése módot Az elem az alábbiak szerint választható ki és fogadható el.**

**["Initial Settings"](#page-23-3)**➜**["Favorite Delete"](#page-23-4)**

**Az elem kiválasztásához forgassa el a vezérlőgombot. Az elem elfogadásához nyomja meg az [ENTER] gombot.**

**4 Válassza ki a törölni kívánt számot Forgassa el a vezérlőgombot a memóriaszám kiválasztásához, majd nyomja meg az [ENTER] gombot.**

Megjelenik a "Favorite Delete" (Kedvenc törlése) felirat.

Jelölje ki az "All" elemet, ha mindet törölni szeretné.

**5 Forgassa el a vezérlőgombot a "YES" kiválasztásához, majd nyomja meg az [ENTER] gombot.**

Megjelenik a "Completed" (Végrehajtva) felirat.

**6 Lépjen ki a funkcióbeállítás üzemmódból** Tartsa lenyomva a [  $\triangle$  ] gombot legalább 1 **másodpercig.**

# <span id="page-19-1"></span><span id="page-19-0"></span>**Funkciók beállítása**

Állítsa be ennek az egységnek a funkcióit a következő eljárással:

**1 Keresse meg a beállítani kívánt elemet** Vegye fel a beállítani kívánt elemet a [<Funkció> \(20.](#page-19-2)  [oldal\).](#page-19-2)

# **2 Válassza ki a forrást**

**Nyomja meg az [SRC] gombot.** Kapcsoljon a beállítani kívánt tételt megjelenítő forrásra a [<Funkciólista> \(24. oldal\).](#page-23-5) A forráselem kiválasztásának módjáról lásd: [<A](#page-5-2)  [tápellátás és a forrás kiválasztása> \(6. oldal\).](#page-5-2)

- **3 Lépjen be a funkcióbeállítás üzemmódba Nyomja meg az [FNC] gombot.**
- **4 Válassza ki a funkció elemet Forgassa el a vezérlőgombot a beállítani kívánt elem kiválasztásához.**
- **5 Írja be a kiválasztott funkcióelemet Nyomja meg az [ENTER] gombot.**

Nyomja meg a [1] gombot az előző elemhez történő visszatéréshez. Ismételje meg a 4. és 5. lépést a beállítani kívánt elem eléréséig.

- **6 Állítsa be a funkció elemet Forgassa el a vezérlőgombot egy kívánt beállítási érték kiválasztásához.**
- **7 Fogadja el a beállítási értéket Nyomja meg az [ENTER] gombot.** Megjelenik az előző elem.
- **8 Lépjen ki a funkcióbeállítás módból** Tartsa lenyomva a [  $\triangle$  ] gombot legalább 1 **másodpercig.**

# <span id="page-19-2"></span>**Funkció**

# Példa:

**No. Funkciónév: "Display of each function on this unit"** ➤ "Beállítási érték 1"\*, "Beállítási érték 2"... A funkcióelem funkcionális áttekintését biztosítja. A jelen funkciót megjelenítő forrás a számok (00) alapján található meg a [<Funkciólista> \(24. oldal\)](#page-23-5).

```
⊱։
```
**•** Az aláhúzott beállítási érték gyári beállítás.

# **Zenelejátszás üzemmód**

<span id="page-19-3"></span> 01 **iPod vezérlés kézzel: ["Hands Mode"](#page-27-1)** ➤ "ON", "OFF"

Amikor beállítása "ON", az iPod-ot saját vezérlőivel működtetheti.

<span id="page-19-4"></span> 02 **Pásztázó lejátszás: ["Track Scan" \(CD\)/ "File](#page-27-1)  [Scan" \(Audiofájl\)](#page-27-1)** ➤ "ON", "OFF" "ON" beállítás esetén a lemezen/mappában

található zeneszámok elejét játssza le egymás után.

# <span id="page-19-5"></span> 03 **Véletlenszerű lejátszás: ["Disc Random" \(CD\)/](#page-24-1)  ["Folder Random" \(Audiofájl/ iPod\)](#page-24-1)** ➤ "ON", "OFF"

<span id="page-19-6"></span>"ON" beállítás esetén véletlenszerűen lejátssza a lemezen/mappában lévő zenéket.

 04 **Összes véletlenszerű lejátszása: ["All Random"](#page-24-2)**  $\triangleright$  "ON", "OFF"

<span id="page-19-7"></span>Amikor beállítása "ON", az iPod-on tárolt valamennyi szám véletlenszerű lejátszása.

- 05 **Sáv/fájl ismétlése: ["Track Repeat" \(CD\)/ "File](#page-27-1)  [Repeat" \(Audiofájl/ iPod\)](#page-27-1)** ➤ "ON", "OFF" Amikor beállítása "ON", a zeneszám ismételt lejátszása.
- <span id="page-19-8"></span> 06 **Lemez/mappa ismétlése: ["Disc Repeat"](#page-27-1)  [\(CD-cserélő\)/ "Folder Repeat" \(Audiofájl\)](#page-27-1)** ➤ " $ON"$ "OFF"

<span id="page-19-9"></span>"ON" beállítás esetén megismétli a lemez/mappa lejátszását.

 07 **Tároló véletlenszerű: ["MGZN Random"](#page-24-3)** ➤ "ON", "OFF"

Amikor beállítása "ON", a lemezváltóban található lemezeken lévő zeneszámokat véletlenszerű lejátszása történik.

A KDC-5047U/ KMR-440U készülék funkciója.

# **Kijelzővezérlés**

# <span id="page-20-12"></span> 08 **Megjelenítés típusának kiválasztása: ["Display](#page-23-6)  [Control"](#page-23-6)** ➤ 5 típus

A kijelzési minta beállítása.

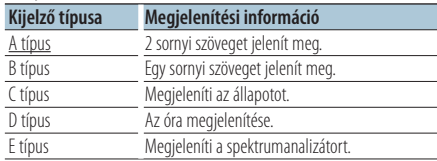

Lásd: [<Megjelenítés típusának kiválasztása> \(26.](#page-25-1)  [oldal\).](#page-25-1)

# **<b>109** Kijelzőoldal kiválasztása: ["DISP Side Select"](#page-23-7) ▶

<span id="page-20-13"></span>2 típus Beállítja az A, B, D és E típusú oldalsó kijelzőt BE/KI értékre. Lásd: [<Megjelenítés típusának](#page-25-1)  [kiválasztása> \(26. oldal\).](#page-25-1)

<span id="page-20-14"></span> 10 **Szöveges megjelenítő kiválasztása: ["DISP Text](#page-23-8)  [Select"](#page-23-8)**

<span id="page-20-15"></span>Beállítja az A és B típusú szöveges kijelzőt. Lásd: [<Szöveges kijelzés kiválasztása> \(26. oldal\)](#page-25-2).

### 11 **Grafikus kijelző kiválasztása: ["DISP GRPHC](#page-23-9)  [Select"](#page-23-9)** ➤ 6 típus

Beállítja az E típusú spektrumanalizátormegjelenítést. Lásd: [<Megjelenítés típusának](#page-25-1)  [kiválasztása> \(26. oldal\).](#page-25-1)

# **Óra & dátum beállításai**

# 12 **Az óra beállítása: ["Clock Adjust"](#page-23-10)**

<span id="page-20-1"></span>Az óra beállítása.

- 1. Forgassa el a vezérlőgombot az óra beállításához, majd nyomja meg az [ENTER] gombot.
- 2. Forgassa el a vezérlőgombot a perc beállításához, majd nyomja meg az [ENTER] gombot.

<span id="page-20-0"></span>Ez a beállítás akkor hajtható végre, ha a 18 Idő [szinkronizálása](#page-20-0) funkció beállítása "OFF".

 13 **Idő szinkronizálása: ["Time Synchronized"](#page-23-11)**➤ "ON", "OFF"

<span id="page-20-2"></span>Az RDS állomás időadatának és a készülék órájának szinkronizálása.

- 14 **A dátum beállítása: ["Date Adjust"](#page-23-1)** A dátum beállítása. Lásd: [<A dátum beállítása> \(6.](#page-5-3)  [oldal\).](#page-5-3)
- <span id="page-20-3"></span> 15 **A dátum üzemmód kiválasztása: ["Date Mode"](#page-23-2)** ➤ 7 típus

A dátumkijelzés módjának beállítása. Lásd: [<A](#page-5-3)  [dátum beállítása> \(6. oldal\).](#page-5-3)

# **Megjelenítési és megvilágítási beállítások**

- <span id="page-20-4"></span> 16 **Előlap színének beállítása: ["Color SEL"](#page-23-12)** Beállítja az előlap-világítás színét. Lásd: [<Megvilágítási szín kiválasztása> \(27. oldal\).](#page-26-1) A KDC-BT50U/ KDC-5047U készülék funkciója.
- <span id="page-20-5"></span> 17 **Kijelző BE/KI: ["DISP OFF Mode"](#page-23-13)** ➤ "ON", "OFF" Ha az egységen semmiféle művelet nem kerül végrehajtásra legalább 5 másodpercig olyankor, amikor az "OFF" tétel van kiválasztva, akkor a kijelző kikapcsol. Beállítási üzemmódban a kijelző még az 5 másodperces időkorlát letelte után sem kapcsol ki.

<span id="page-20-6"></span>A KDC-BT50U/ KDC-5047U készülék funkciója.

 18 **Kijelző halványítása: ["Display Dimmer"](#page-23-14)** ➤ "Auto", "Manual1", "Manual2", "OFF" A kijelző egy részének elhalványítása a jármű

<span id="page-20-7"></span>világításkapcsolójával összekapcsolt módon.

 19 **Szöveg görgetése: ["Text Scroll"](#page-23-15)** ➤ "Auto", "Manual"

<span id="page-20-8"></span>Az "Auto" beállítást használva a megjelenített szöveg görgetése automatikusan történik.

 20 **A Bluetooth-eszköz állapotának kijelzése: ["BT](#page-23-16)  [DVC Status"](#page-23-16)**

Lehetősége van a csatlakozási állapot, a jelerősség és az akkumulátor töltöttségi szintjének kijelzésére.

 : A mobiltelefon akkumulátorának töltöttségi szintje.

Y<sub>II</sub>: A mobiltelefon jelerőssége. A KDC-BT50U/KCA-BT200 készülék funkciója (opcionális tartozék).

21 **Megvilágítás halványítása: ["ILLUMI Dimmer"](#page-23-17)** ➤

<span id="page-20-9"></span>"Auto", "Manual1", "Manual2", "OFF" A gombok megvilágítási fényerejének csökkentése.

Auto: A megvilágítás elhalványítása a jármű világításkapcsolójával összekapcsolt módon.

```
Manual1: A megvilágítás állandó elhalványítása.
```
Manual2: A megvilágítás halványítása a Manual1 beállításnál sötétebbre.

<span id="page-20-10"></span>OFF: A halványítás mellőzése.

 22 **Megvilágítási effektus: ["ILLUMI Effect"](#page-23-18)** ➤ "ON", "OFF"

Annak beállítása, hogy a billentyűk megvilágítási színe változzon-e a billentyűművelettel egyidejűleg.

# <span id="page-20-11"></span> 23 **Zenéhez kapcsolt megvilágítási effektus: ["ILLUMI Music SYNC"](#page-23-19)** ➤ "ON", "OFF"

Annak beállítása, hogy a billentyűk megvilágítási színe változzon-e a hangerővel egyidejűleg.

# **Funkciók beállítása**

# **Állomáskereső beállításai**

- <span id="page-21-11"></span>**24 Helvi keresés: ["Local Seek"](#page-24-4) >** "ON", "OFF" Az automatikus kereső hangolás során csak a jó vételű állomásokat keresi a készülék.
- <span id="page-21-2"></span> 25 **Keresési mód: ["Seek Mode"](#page-24-5)** ➤ "Auto1", "Auto2", "Manual"

A rádió hangolási módját választja ki.

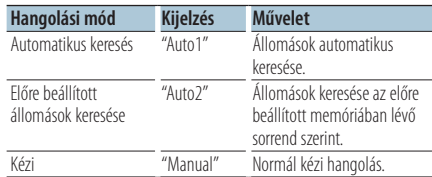

# 26 **Automatikus memória: ["Auto Memory"](#page-24-6)**

<span id="page-21-12"></span>Hat jó vételű állomást memorizál automatikusan. Forgassa el a vezérlőgombot a "YES" kiválasztásához, majd nyomja meg az [ENTER] gombot az automatikus memória működés megkezdéséhez.

- <span id="page-21-13"></span> 27 **Mono vétel: ["MONO"](#page-24-7)** ➤ "ON", "OFF" A sztereó adások monóként történő vételével csökkentheti a zajt.
- <span id="page-21-9"></span> 28 **Hírösszefoglaló időkorlát-beállítással: ["News](#page-24-8)  [Interrupt"](#page-24-8)** ➤ "OFF", "00MIN" – "90MIN" A hírösszefoglaló automatikus vétele annak kezdetétől. Lehetősége van annak az időkorlátnak a beállítására, amelynek során a megszakítás le van tiltva másik hírösszefoglaló kezdetekor. A "00MIN" beállítás módosítása "90MIN" beállításra bekapcsolja ezt a funkciót.

Ha a hírösszefoglaló kezdetekor a funkció be van kapcsolva, akkor a "NEWS" felirat jelenik meg a kijelzőn, és a készülék a híreket veszi. A "20MIN" elem beállítása esetén másik hírösszefoglaló vételére 20 percen belül nem kerül sor. A hírösszefoglaló hangerejének szintje a közlekedési információkra beállított hangerőszinttel azonos.

- **29 Alternatív frekvencia: ["AF"](#page-24-9) ►** "ON", "OFF" Ha a vétel gyenge, a készülék automatikusan átvált egy másik frekvenciára, amely ugyanazt a programot sugározza ugyanazon RDS hálózaton belül, de jobb vétel mellett.
- **B0 Regionális RDS: ["RDS Regional"](#page-24-10)** ► "ON", "OFF" Itt állítható be, hogy az állomásra csak a megadott régióban kapcsoljon át az "AF SET" vezérléssel.
- <span id="page-21-10"></span> 31 **Auto TP keresés: ["Auto TP Seek"](#page-24-11)** ➤ "ON", "OFF" Ha a közlekedési információkat sugárzó állomás vétele gyenge, olyan állomás automatikus

keresése, amelyről jobb a vétel.

# **iPod-beállítások**

<span id="page-21-3"></span> 32 **Keresés kihagyása: ["Skip Search"](#page-24-12)** ➤ "0.5%", "1%", "5%", "10%"

<span id="page-21-4"></span>Itt adható meg a kihagyás aránya a [<Keresés](#page-12-1)  [kihagyása> \(13. oldal\).](#page-12-1)

 33 **Saját lejátszási lista törlése: ["My Playlist Delete"](#page-40-0)** Törli a saját lejátszási listában regisztrált zeneszámokat. Forgassa el a vezérlőgombot a "YES" kiválasztásához, majd nyomja meg az [ENTER] gombot a Saját lejátszási lista törléséhez.

# **AUX beállítások**

<span id="page-21-14"></span>**B4** Név beállítása: ["Name Set"](#page-24-13) ▶ "AUX", "DVD", "PORTABLE", "GAME", "VIDEO", "TV" A kijelzés beállítása AUX forrásra való váltáskor.

# **Hangbeállítások**

# 35 **Hangvezérlő: ["Audio Control"](#page-24-0)**

<span id="page-21-8"></span>Beállítja a hangminőséget és a hangszórórendszert. Lásd: [<Hangvezérlés> \(10. oldal\).](#page-9-1) A KDC-BT50U készülék funkciója.

# **Eredeti beállítások**

- <span id="page-21-1"></span> 36 **Forrás kiválasztása mód: ["SRC Select"](#page-23-20)** ➤ "1", "2" A jelforrás kiválasztási módjának beállítása.
- <span id="page-21-5"></span> 37 **Sípjel: ["Key Beep"](#page-23-21)** ➤ "ON", "OFF" A műveletek ellenőrző hangjának (sípoló hang) be- és kikapcsolása.
- <span id="page-21-0"></span> 38 **Orosz nyelv beállítása: ["Russian"](#page-23-22)** ➤ "ON", "OFF" Ezen tétel beállításakor a következő szövegelemek oroszul kerülnek kijelzésre: Mappanév/ Fájlnév/ Zeneszám címe/ Előadó neve/ Album címe/ KCA-BT200 (opcionális tartozék)
- <span id="page-21-6"></span> 39 **Megjelenítési nyelv beállítása funkció: ["Function Language"](#page-23-23)** ➤ "English", "French", "Spanish", "German", "Italian", "Russian" Megváltoztatja az elemek megjelenítésének nyelvét a Funkció beállításban.
- <span id="page-21-7"></span> 40 **Áramforrás KI időzítő : ["Power OFF Wait"](#page-23-24)** ➤ "OFF", "20MIN", "40MIN", "60MIN" Az időzítő beállítása oly módon, hogy a készüléket automatikusan kikapcsolja, ha a készenléti üzemmód folytatódik.

Ez a beállítás segít megakadályozni a jármű

akkumulátorának lemerülését.

- OFF: A Power OFF (Kikapcsolási időzítő) funkció ki van kapcsolva.
- 20MIN: A készülék kikapcsolása 20 perc elteltével. (Gyári beállítás)

40MIN: A készülék kikapcsolása 40 perc elteltével. 60MIN: A készülék kikapcsolása 60 perc elteltével. A KDC-BT50U/KDC-5047U funkciója.

<span id="page-22-2"></span> 41 **Beépített AUX: ["Built-in AUX"](#page-23-25)** ➤ "ON", "OFF" Annak beállítása, hogy az AUX megjelenjen-e a forrás kiválasztása során.

# 42 **CD-olvasás: ["CD Read"](#page-23-26)** ➤ "1", "2"

<span id="page-22-3"></span>A CD-olvasás módjának beállítása. Ha a készülék nem képes lejátszani a speciális formátumú CD-t, állítsa át ezt a funkciót "2"-re a lejátszás kikényszerítéséhez. Megjegyezzük, hogy egyes zenei CD-k lejátszása akkor sem lehetséges, ha a beállítás "2".

Továbbá: hangfájlok nem játszhatók le a "2" beállítás mellett. Normális körülmények között maradjon az "1" beállításnál.

- 1 : A hangfájlokat és a zenét tartalmazó CD-k automatikus megkülönböztetése lemez lejátszásakor.
- <span id="page-22-1"></span>2 : Zenei CD lejátszásának kikényszerítése.
- 43 **Kedvenc törlése: ["Favorite Delete"](#page-23-4)** ➤ Preset  $No$  "All"

Törli a programozott kedvencek memóriáját. Lásd: [<A Beállított kedvenc memória törlése> \(19.](#page-18-1)  [oldal\).](#page-18-1)

<span id="page-22-4"></span> 44 **Beépített erősítő beállítása: ["Built-in AMP"](#page-23-27)** ➤ "ON", "OFF"

Az "OFF" (Ki) kiválasztása kikapcsolja a beépített erősítőt. A beépített erősítő kikapcsolása javítja az előerősítő hangjának minőségét.

# 45 **Hangszóró kiválasztása: ["Speaker Select"](#page-23-28)** ➤

<span id="page-22-5"></span>"OFF", "5/4inch", "6x9/6inch", "O.E.M"

Finomhangolás, hogy a System Q érték optimális legyen, a hangszórótípus alábbiak szerinti beállításakor;

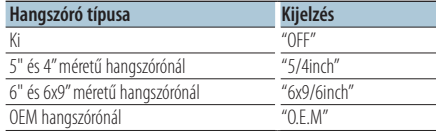

# <span id="page-22-6"></span> 46 **Firmver frissítése: ["F/W Update #.##"](#page-23-29)** ➤ "USB",  $^{\prime\prime}$ CD<sup>"</sup>

Frissíti a firmwaret.

Ha megnyomja a "YES", majd az [ENTER] gombot, elkezdődik a firmver frissítése.

A firmware frissítésének módjáról webhelyünkön tájékozódhat. http://www.kenwood.com/cs/ce/

# **Demo üzemmód beállítása**

<span id="page-22-0"></span> 47 **Demo üzemmód: ["DEMO Mode"](#page-23-30)** ➤ "ON", "OFF" Itt engedélyezhető a bemutató.

# A KDC-BT50U/ KCA-BT200 készülék funkciója (opcionális tartozék)

# **Bluetooth beállítások**

- <span id="page-22-7"></span> 48 **Telefon kiválasztása: ["Phone Selection"](#page-24-14)** Kihangosított kapcsolattal rendelkező mobiltelefon kiválasztása. Lásd: [<A csatlakoztatni](#page-34-1)  [kívánt Bluetooth-eszköz kiválasztása> \(35. oldal\)](#page-34-1).
- <span id="page-22-8"></span> 49 **Audiokiválasztás: ["Audio Selection"](#page-24-15)** A csatlakoztatandó Bluetooth lejátszó kiválasztása. Lásd: [<A csatlakoztatni kívánt Bluetooth-eszköz](#page-34-1)  [kiválasztása> \(35. oldal\)](#page-34-1)
- <span id="page-22-9"></span> 50 **SMS-letöltés: ["SMS Download"](#page-24-16)** Rövid üzenet letöltése. Lásd: [<Az SMS letöltése>](#page-38-1)  [\(39. oldal\)](#page-38-1)

<span id="page-22-10"></span> 51 **Bejövő SMS megjelenítése: ["SMS Inbox"](#page-24-17)** A fogadott rövid üzenet megjelenítése. Lásd: [<Az](#page-38-2)  [SMS megjelenítése> \(39. oldal\).](#page-38-2) A KCA-BT200 készülék funkciója (opcionális tartozék).

# <span id="page-22-11"></span> 52 **Hangparancs hozzáadása: ["PB Name Edit"](#page-24-18)** Hang rögzítése beszédhang felismeréséhez. Lásd: [<Hangtárcsázási parancs hozzáadása> \(37. oldal\)](#page-36-1). A KCA-BT200 készülék funkciója (opcionális tartozék).

# <span id="page-22-12"></span> 53 **Hangparancs-kategória beállítása: ["PN Type](#page-24-19)  [Edit"](#page-24-19)**

Hang rögzítése a telefonszám kategóriájának kiválasztásához a telefonkönyvben. Lásd: [<Hangparancs beállítása a kategóriához> \(38. oldal\).](#page-37-1) A KCA-BT200 készülék funkciója (opcionális tartozék).

<span id="page-22-13"></span> 54 **Eszköz regisztrálása: ["Device Regist."](#page-24-20)** Bluetooth-eszköz regisztrálása (párba kapcsolás). Lásd: [<Bluetooth-eszköz regisztrálása> \(33. oldal\)](#page-32-1)

# <span id="page-22-14"></span> 55 **Speciális eszköz regisztrálása: ["SPCL DVC](#page-24-21)  [Select"](#page-24-21)**

Lehetőség olyan speciális eszköz regisztrálására, amely nem regisztrálható normálisan. Lásd: [<Speciális Bluetooth-eszköz regisztrálása> \(34. oldal\).](#page-33-1)

# **Funkciók beállítása**

# 56 **Eszköz törlése: ["Device Delete"](#page-24-22)**

<span id="page-23-32"></span>A Bluetooth-eszköz regisztrálásának érvénytelenítése. Lásd: [<Regisztrált Bluetooth](#page-35-1)[eszköz törlése> \(36. oldal\)](#page-35-1).

- <span id="page-23-33"></span> 57 **PIN-kód szerkesztése: ["PIN Code Edit"](#page-24-23)** A jelen egység Bluetooth-egységgel való regisztrálásához szükséges PIN kód megadása. Lásd: [<PIN kód regisztrálása> \(34. oldal\)](#page-33-2).
- <span id="page-23-34"></span> 58 **Az automatikus válasz késleltetési idejének beállítása: ["Auto Answer"](#page-24-24)** ➤ "OFF", "0SEC" – "8SEC" – "99SEC"

Ez a funkció a hívás automatikus megválaszolását kínálja az automatikus válasz funkciónál előre beállított időtartam elteltével.

- "OFF" : A telefonhívás automatikus megválaszolása kikapcsolva.
- "0" : A telefonhívás automatikus megválaszolása azonnal.

"1s" – "99s" : A telefonhívás automatikus megválaszolása 1–99 másodperc elteltével.

# <span id="page-23-35"></span> 59 **Hangszóró kiválasztása: ["Bluetooth HF/Audio"](#page-24-25)** ➤ "Front", "All"

Megadhatja a kimeneti hangszórókat a kihangosított kommunikációhoz és a Bluetooth audiohanghoz.

"Front" : Hangkimenet az összes elülső hangszórón.

"All" : Hangkimenet az összes elülső és hátsó hangszórón.

# 60 **Bejövő hívást jelző sípszó beállítása: ["Call](#page-24-26)  [Beep"](#page-24-26)** ► "**ON**", "OFF"

<span id="page-23-31"></span>Lehetősége van sípszó kiadására a hangszóróról bejövő hívás esetén.

"ON" : Sípszó hallatszik. "OFF" : Sípszó kikapcsolva.

# 61 **BT F/W frissítés: ["BT F/W Update"](#page-24-27)**

<span id="page-23-36"></span>Megjeleníti a firmver verziószámát és frissíti a firmvert. Lásd: [<A firmware verziószámának](#page-35-2)  [kijelzése> \(36. oldal\)](#page-35-2)

- <span id="page-23-37"></span> 62 **MIC erősítés: ["MIC Gain"](#page-24-28)** ➤ "-3" – "0" – "+3" A beépített mikrofon érzékenységének módosítása telefonhíváshoz. Állítsa be a hívó hangját. A "+" beállítással fokozza a hangerőt. A KDC-BT50U készülék funkciója.
- <span id="page-23-38"></span> 63 **Zajelnyomás: ["NR Level"](#page-24-29)** ➤ "-3" – "0" – "+3" Csökkenti a környezeti zajokat, anélkül, hogy megváltoztatná a beépített mikrofon hangerejét. Állítson a hívó fél hangerején, ha az nem hallható tisztán. A "+" beállítással fokozza a zajcsökkentés mértékét.

A KDC-BT50U készülék funkciója.

<span id="page-23-39"></span> 64 **Visszhangelnyomási szint: ["Echo Cancel"](#page-24-30)** ➤  $^{\prime\prime}$ -2" – "0" – "+2" Itt állítható be a visszhangelnyomás erőssége.

A KDC-BT50U készülék funkciója.

 65 **MIC kiválasztása: ["MIC Select"](#page-24-31)** ➤ "Builtin", "External"

Itt állítható be, hogy a beépített vagy egy külső mikrofon használatára kerüljön-e sor, ha a vevőkészülék mikrofonnal rendelkezik. Builtin: A beépített mikrofon használata. External: A külső mikrofon használata. A KDC-BT50U készülék funkciója.

# <span id="page-23-5"></span>**Funkciólista**

# **Azok a funkcióelemek, amelyek egy forrás kiválasztása esetén megjelennek**

<span id="page-23-41"></span><span id="page-23-40"></span><span id="page-23-16"></span><span id="page-23-15"></span><span id="page-23-14"></span><span id="page-23-13"></span><span id="page-23-12"></span><span id="page-23-11"></span><span id="page-23-10"></span><span id="page-23-2"></span><span id="page-23-1"></span><span id="page-23-0"></span>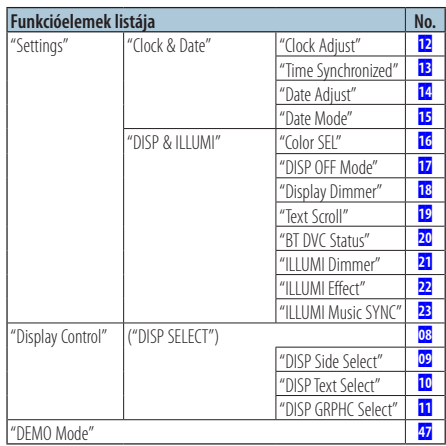

# <span id="page-23-30"></span><span id="page-23-19"></span><span id="page-23-18"></span><span id="page-23-17"></span><span id="page-23-9"></span><span id="page-23-8"></span><span id="page-23-7"></span><span id="page-23-6"></span>**A készenléti üzemmódban elérhető funkciók**

<span id="page-23-29"></span><span id="page-23-28"></span><span id="page-23-27"></span><span id="page-23-26"></span><span id="page-23-25"></span><span id="page-23-24"></span><span id="page-23-23"></span><span id="page-23-22"></span><span id="page-23-21"></span><span id="page-23-20"></span><span id="page-23-4"></span><span id="page-23-3"></span>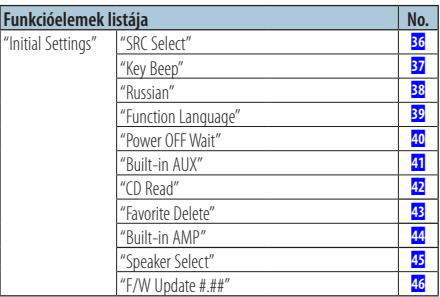

# **CD, hangfájl vagy iPod lejátszásakor elérhető funkcióelemek**

<span id="page-24-2"></span><span id="page-24-1"></span><span id="page-24-0"></span>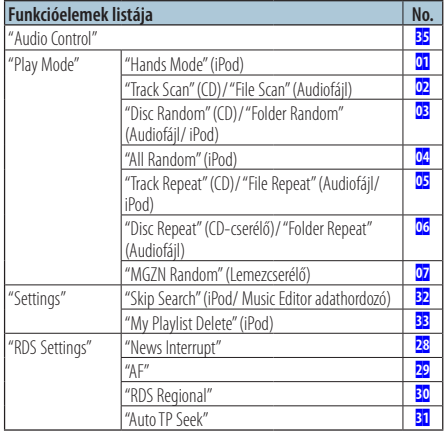

# <span id="page-24-12"></span><span id="page-24-3"></span>**Azok a funkciók, amelyek akkor jelennek meg, ha a tuner forrás van kiválasztva**

<span id="page-24-7"></span><span id="page-24-6"></span><span id="page-24-5"></span><span id="page-24-4"></span>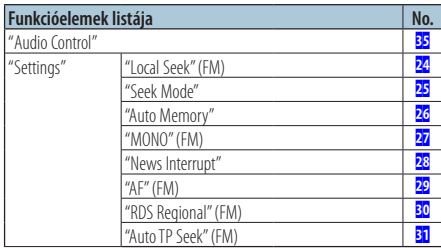

# <span id="page-24-11"></span><span id="page-24-10"></span><span id="page-24-9"></span><span id="page-24-8"></span>**Az AUX forrás kiválasztásakor megjelenő funkcióelemek**

<span id="page-24-13"></span>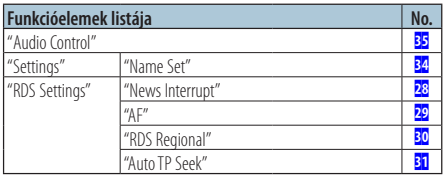

# **A BT üzemmódban megjelenő funkcióelemek**

<span id="page-24-33"></span><span id="page-24-32"></span><span id="page-24-23"></span><span id="page-24-22"></span><span id="page-24-21"></span><span id="page-24-20"></span><span id="page-24-19"></span><span id="page-24-18"></span><span id="page-24-17"></span><span id="page-24-16"></span><span id="page-24-15"></span><span id="page-24-14"></span>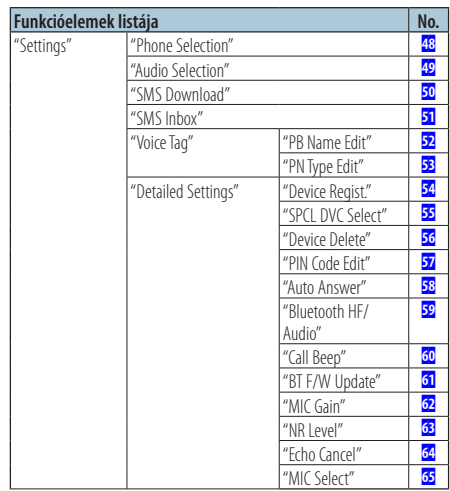

<span id="page-24-31"></span><span id="page-24-30"></span><span id="page-24-29"></span><span id="page-24-28"></span><span id="page-24-27"></span><span id="page-24-26"></span><span id="page-24-25"></span><span id="page-24-24"></span>⁄

**•** A Bluetooth funkcióbeállítás akkor végezhető el, amikor a készülék Bluetooth üzemmódban van, de nincs kiválasztva a funkcióbeállítási üzemmód.

- 1. Nyomja meg a [ \, ] gombot (**KDC-BT50U** )/ [FNC] gombot legalább 1 másodpercig ( **KDC-5047U KMR-440U** ) a Bluetooth üzemmódba lépéshez.
- 2. Forgassa el a vezérlőgombot a "BT Setting" elem kiválasztásához, majd nyomja meg az [ENTER] gombot.
- 3. Forgassa el a vezérlőgombot a kívánt elem kiválasztásához, majd nyomja meg az [ENTER] gombot.
- 4. Forgassa el a vezérlőgombot egy érték kiválasztásához, majd nyomja meg az [ENTER] gombot.

# <span id="page-25-1"></span><span id="page-25-0"></span>Megjelenítés típusának kiválasztása

Alább példák láthatók a kijelző típusaira.

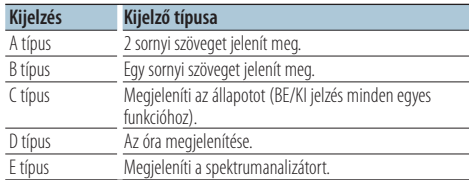

# **1 Lépjen be a Megjelenítés vezérlése módba KDC-5047U KMR-440U Nyomja meg a [DISP] gombot.**

# **KDC-BT50U**

- **1) Nyomja meg az [FNC] gombot.**
- **2) Forgassa el a vezérlőgombot a ["Display](#page-23-6)  [Control"](#page-23-6) elem kiválasztásához, majd nyomja meg az [ENTER] gombot.**
- **2 Válassza ki a megjelenítés típusát Forgassa el a vezérlőgombot egy megjelenítési típus kiválasztásához, majd nyomja meg az [ENTER] gombot.**
- **3 Válassza ki a Megjelenítési információ elemet Forgassa el a vezérlőgombot a Megjelenítési információ elem kiválasztásához, majd nyomja meg az [ENTER] gombot.**

A következő megjelenítési információk állíthatók be:

- Oldalsó kijelzés kiválasztása (az A, B, D vagy E kijelzőtípus választása esetén.) Válassza ki a ["DISP Side Select"](#page-23-7) kijelzést. Lásd a 09 [Kijelzőoldal kiválasztása](#page-20-13) című részt a [<Funkciók beállítása> \(20. oldal\)](#page-19-1).
- Szöveges kijelzés kiválasztása (az A vagy B kijelzőtípus választása esetén.) Válassza ki a ["DISP Text Select"](#page-23-8) kijelzést. Lásd: [<Szöveges kijelzés kiválasztása> \(26. oldal\)](#page-25-2).
- Grafikus kiválasztás (az E kijelzőtípus választása esetén.)

Válassza ki a ["DISP GRPHC Select"](#page-23-9) kijelzést. Lásd a 11 [Grafikus kijelző kiválasztása](#page-20-15) című részt a [<Funkciók beállítása> \(20. oldal\)](#page-19-1).

# **4 Lépjen ki a Funkcióbeállítás üzemmódból** Tartsa lenyomva a [  $\triangle$  ] gombot legalább 1 **másodpercig.**

# <span id="page-25-2"></span>Szöveges kijelzés kiválasztása

Megjeleníti a kijelzési információkat a következő forrásokra vonatkozóan:

# Állomáskereső forrás

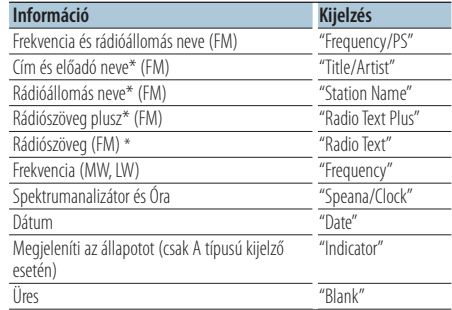

\* A rádiószöveg plusz adatai jelennek meg.

# CD & külső lemez forrás

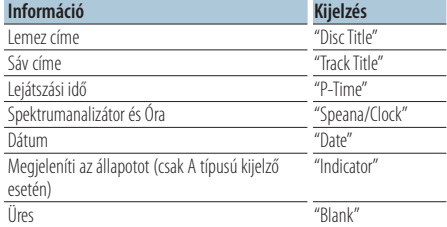

# Hangfáljban/ iPod forrásból

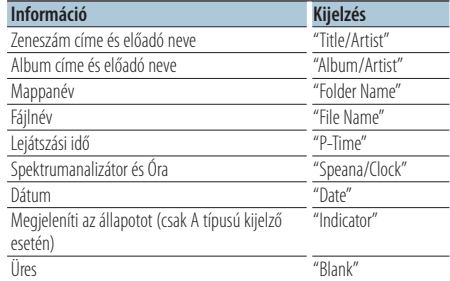

# Bluetooth Audio "BT Audio" (KDC-BT50U)/ "BT Audio EXT" (KCA-BT200; opcionális tartozék) forrásban

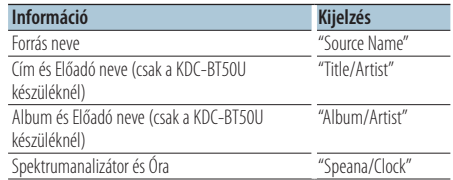

<span id="page-26-0"></span>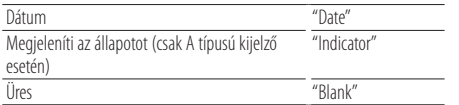

### Készenlétben/Külső jelforrás esetén

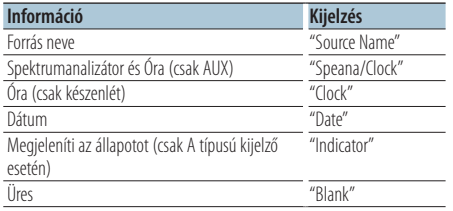

# **1 Lépjen be a Megjelenítés vezérlése módba KDC-5047U KMR-440U**

**Nyomja meg a [DISP] gombot.**

# **KDC-BT50U**

- **1) Nyomja meg az [FNC] gombot.**
- **2) Forgassa el a vezérlőgombot a ["Display](#page-23-6)  [Control"](#page-23-6) elem kiválasztásához, majd nyomja meg az [ENTER] gombot.**

# **2 Válassza ki a kijelző típusát**

**Forgassa el a vezérlőgombot az A vagy B kijelzőtípus kiválasztásához, majd nyomja meg az [ENTER] gombot.**

# **3 Válassza ki a Szöveges kijelzés kiválasztása üzemmódot**

**Forgassa el a vezérlőgombot a ["DISP Text](#page-23-8)  [Select"](#page-23-8) elem kiválasztásához, majd nyomja meg az [ENTER] gombot.**

**4 Válassza ki a szöveges kijelző részt (csak az A típusú kijelzőnél) Nyomja felfelé vagy lefelé a vezérlőgombot.**

A kiválasztott szöveges kijelző rész villog.

- **5 Válassza ki a szöveget Forgassa el a vezérlőgombot.**
- **6 Lépjen ki a Funkcióbeállítás üzemmódból** Tartsa lenyomva a [  $\triangle$  ] gombot legalább 1 **másodpercig.**

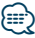

- **•** Ha a kijelzőn kiválasztott elemhez nincs információ, alternatív információ jelenik meg.
- **•** Egyes elemek, a kijelzési típustól és sortól függően, nem jelölhetők ki.
- **•** Ha iPod lejátszása közben választja ki a "Folder name" elemet, akkor a megjelenő nevek az éppen kiválasztott böngészési elemektől függnek majd.
- **•** Ha az iPod Kézi vezérlés mód bekapcsolt állásban van az iPod lejátszásakor, a kijelzőn az "iPod By Hand Mode" üzenet látható.
- **•** Ha az iPod lejátszása közben nem jeleníthető meg az összes karakter, a listában szereplő fájlszám jelenik meg.

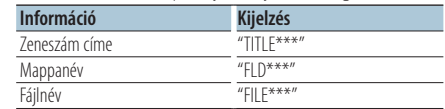

# A KDC-BT50U/ KDC-5047U funkciója

# <span id="page-26-1"></span>Megvilágítási szín kiválasztása

Az előlap megvilágítási színének kiválasztása.

- **1 Lépjen be a funkcióbeállítás üzemmódba Nyomja meg az [FNC] gombot.**
- **2 Válassza ki a színválasztás üzemmódot Az elem az alábbiak szerint választható ki és fogadható el.**

**["Settings"](#page-23-40)**➜**["DISP & ILLUMI"](#page-23-41)**➜**["Color SEL"](#page-23-12) Az elem kiválasztásához forgassa el a vezérlőgombot. Az elem elfogadásához nyomja meg az [ENTER] gombot.**

# **3 Válassza ki azt a részt, ahol a megvilágítási színt szeretné beállítani**

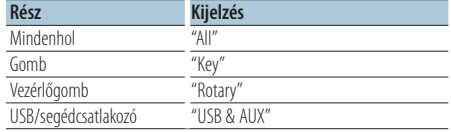

**Forgassa el a vezérlőgombot a rész kiválasztásához, majd nyomja meg az [ENTER] gombot.**

**4 Válassza ki a megvilágítás színét**

**Forgassa el a vezérlőgombot a szín kiválasztásához, majd nyomja meg az [ENTER] gombot.**

Válassza ki a színt a "Variable Scan"/ "Color1" — "Color 24" segítségével.

# **5 Lépjen ki a Funkcióbeállítás üzemmódból** Tartsa lenyomva a [  $\triangle$  ] gombot legalább 1 **másodpercig.**

# <span id="page-27-0"></span>Használatba vétel előtt

- A kihangosító funkcióval rendelkező Bluetooth mobiltelefonokról lásd: [<A mobiltelefonról> \(41. oldal\)](#page-40-1)
- A készülékkel való használat előtt regisztrálnia kell a mobiltelefoniát. További részletek: [<Bluetooth](#page-32-1)[eszköz regisztrálása> \(33. oldal\)](#page-32-1).
- Ha egynél több mobiltelefont regisztrált, ki kell választania az egyiket. További részletek: [<A](#page-34-1)  [csatlakoztatni kívánt Bluetooth-eszköz kiválasztása>](#page-34-1)  [\(35. oldal\).](#page-34-1)
- A telefonkönyv használatához azt először le kell tölteni a készülékre. További részletek: [<A](#page-34-2)  [telefonkönyv letöltése> \(35. oldal\)](#page-34-2).

# Hívás fogadása

# Telefonhívás fogadása **KDC-BT50U**

#### **Nyomja meg a [ ] gombot. KDC-5047U KMR-440U**

**Nyomja meg az [ENTER] gombot.**

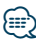

- **•** Az alábbi műveletek megszakítják a hívást:
	- CD behelyezése.
	- USB-eszköz csatlakoztatása.
- **•** A hívó fél neve megjelenik, ha tárolva van a telefonkönyvben.

# Beérkező hívás elutasítása

**KDC-BT50U Nyomja meg a [**  $\rightarrow$  **] gombot. KDC-5047U KMR-440U**

**Nyomja meg az [SRC] gombot.**

# <span id="page-27-1"></span>Telefonkönyvben szereplő szám hívása

# **1 Lépjen be a Bluetooth üzemmódba KDC-BT50U**

**Nyomja meg a [ ] gombot. KDC-5047U KMR-440U**

**Tartsa lenyomva az [FNC] gombot legalább 1 másodpercig.** Megjelenik a "BT MODE" felirat.

# **2 Névkeresés mód kiválasztása Forgassa el a vezérlőgombot az "Name Search" elem kiválasztásához, majd nyomja meg az [ENTER] gombot.**

# **3 Név kezdetének megadása**

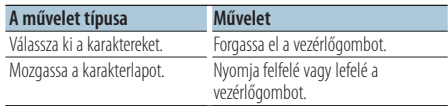

# **4 Név keresése**

**Nyomja meg az [ENTER] gombot.**

# **5 Válassza ki a telefonszámot Forgassa el a vezérlőgombot.**

A vezérlőgomb jobbra vagy balra nyomásával a nevek szerint rendezheti a telefonkönyvet

**6 Kezdeményezze a hívást KDC-BT50U Nyomja meg a [ ] gombot. KDC-5047U KMR-440U Nyomja meg az [ENTER] gombot.**

# ∕⊞∖

- **•** A kijelzőn változik a név, a telefonszám és az időbélyegző, valahányszor megnyomja az [ENTER] gombot. ( **KDC-BT50U** )
- **•** Keresés közben nem ékezetes betűt, pl. "u" betűt keres az ékezetes, pl. "ü" betű helyett.

# Telefonszám tárcsázása

**1 Lépjen be a Bluetooth üzemmódba KDC-BT50U Nyomja meg a [ ] gombot. KDC-5047U KMR-440U**

**Tartsa lenyomva az [FNC] gombot legalább 1 másodpercig.** Megjelenik a "BT MODE" felirat.

- **2 Válassza ki a számtárcsázási módot Forgassa el a vezérlőgombot a "Number Dial" elem kiválasztásához, majd nyomja meg az [ENTER] gombot.**
- **3 Írjon be egy telefonszámot Forgassa el a vezérlőgombot egy szám kiválasztásához, majd nyomja a vezérlőgombot jobbra.**
- **4 Kezdeményezze a hívást KDC-BT50U Nyomja meg a [ ] gombot. KDC-5047U KMR-440U Nyomja meg az [ENTER] gombot.**

A beírt telefonszám törlése számjegyenként: **Nyomja balra a vezérlőgombot.**

<span id="page-28-0"></span>⁄ **•** Legfeljebb 32 számjegy írható be.

# Hívásnaplóban szereplő szám hívása

**1 Lépjen be a Bluetooth üzemmódba KDC-BT50U**

**Nyomja meg a [ ] gombot. KDC-5047U KMR-440U Tartsa lenyomva az [FNC] gombot legalább 1 másodpercig.** Megjelenik a "BT MODE" felirat.

**2 Válassza ki a Hívásnapló üzemmódot Forgassa el a vezérlőgombot az "Incoming Calls", "Outgoing Calls" vagy a "Missed Calls" elem kiválasztásához, majd nyomja meg az [ENTER] gombot.**

"Incoming Calls": Bejövő hívások "Outgoing Calls": Kimenő hívások "Missed Calls": Nem fogadott hívások

- **3 Válasszon ki egy nevet vagy egy telefonszámot Forgassa el a vezérlőgombot.**
- **4 Kezdeményezze a hívást KDC-BT50U Nyomja meg a [ ] gombot. KDC-5047U KMR-440U Nyomja meg az [ENTER] gombot.**

# ∕<del>⊞</del>∖

- **•** A kijelzőn változik a név, a telefonszám és az időbélyegző, valahányszor megnyomja az [ENTER] gombot. ( **KDC-BT50U** )
- **•** A kimenő hívások listája, a bejövő hívások listája és a nem fogadott hívások listája a jelen egységről kezdeményezett és arra érkezett hívások listája. Ezek nem azok, amelyeket a mobiltelefon memóriája tárol.

# Gyorstárcsázás (Előre beállított tárcsázás)

**1 Lépjen be a Bluetooth üzemmódba KDC-BT50U Nyomja meg a [ ] gombot. KDC-5047U KMR-440U**

**Tartsa lenyomva az [FNC] gombot legalább 1 másodpercig.** Megjelenik a "BT MODE" felirat.

**2 Válassza ki a memóriából előhívni kívánt számot**

**Forgassa el a vezérlőgombot egy programhely ("P1" – "P6") behívásához, majd nyomja meg az [ENTER] gombot.**

# **3 Kezdeményezze a hívást KDC-BT50U Nyomja meg a [ ] gombot. KDC-5047U KMR-440U Nyomja meg az [ENTER] gombot.**

(≡≡)

**•** Az előre beállított tárcsázási számot regisztrálnia kell. Lásd: [<Az előre beállított tárcsázási számok listájának](#page-28-1)  [regisztrálása> \(29. oldal\)](#page-28-1).

# <span id="page-28-1"></span>Az előre beállított tárcsázási számok listájának regisztrálása

- **1 Adja meg a regisztrálni kívánt telefonszámot** Adja meg a telefonszámot a következőképpen: Telefonszám tárcsázása/ Hívásnaplóban szereplő szám hívása/ Telefonkönyvben szereplő szám hívása
- **2 Lépjen be a Preset Memory (Előbeállított memória) üzemmódba Nyomja meg a [ ] gombot.**
- **3 Válasszon ki egy számot és mentse a memóriába**

**Forgassa el a vezérlőgombot egy memóriaszám ("P1" – "P6") kiválasztásához, majd nyomja meg az [ENTER] gombot legalább 2 másodpercig.**

A memória tárolása mód visszavonása Nyomja meg a [ $\triangle$ ] gombot.

# <span id="page-29-0"></span>**Kihangosított telefonálás**

# Hívás közben

# Hívás megszakítása

**Nyomja meg az [SRC] gombot.**

# Átkapcsolás magánbeszélgetés módra **Nyomja a vezérlőgombot jobbra vagy balra.**

Átkapcsol magánbeszélgetés ("PRIVATE") mód és a kihangosítás között, valahányszor ezt a gombot megnyomja.

# նախ

**•** A mobiltelefon típusától függően előfordulhat, hogy a magánbeszélgetés módra váltáskor az a forrás kerül kiválasztásra, amelyik a kihangosított kapcsolat megkezdése előtt volt használatban. Ebben az esetben a forrás nem váltható vissza kihangosított beszélgetés módra a jelen egységről. Mobiltelefonján végrehajtott művelet segítségével lépjen vissza a kihangosított beszélgetés módba.

#### A hangerő beállítása hívás közben **Forgassa el a vezérlőgombot.**

# Hívásvárakoztatás

# Másik beérkező hívás fogadása az aktuális hívás felfüggesztésével

**KDC-BT50U Nyomia meg a [**  $\ell$  **] gombot. KDC-5047U KMR-440U**

- **1) Tartsa lenyomva az [FNC] gombot legalább 1 másodpercig.**
- **2) Forgassa el a vezérlőgombot az "Answer" elem kiválasztásához, majd nyomja meg az [ENTER] gombot.**

# Másik beérkező hívás fogadása az aktuális hívás befejezése után **Nyomja meg az [SRC] gombot.**

Az aktuális hívás folytatása

# **KDC-BT50U** Nyomja meg a [ $\leftarrow$ ] gombot. **KDC-5047U KMR-440U**

- **1) Nyomja meg az [ENTER] gombot.**
- **2) Forgassa el a vezérlőgombot a "Reject" elem kiválasztásához, majd nyomja meg az [ENTER] gombot.**

# A várakozó hívás fogadása az aktuális hívás befejezése után

**Nyomja meg az [SRC] gombot.**

# Váltás az aktuális és a várakozó hívás között **KDC-BT50U**

**Nyomja meg a [ ] gombot. KDC-5047U KMR-440U**

# **Nyomja meg az [ENTER] gombot.**

A gomb minden megnyomása vált a hívó felek között.

# A szétkapcsolási üzenet törlése

# **KDC-BT50U**

**Nyomja meg a [ ] gombot.**

# **KDC-5047U KMR-440U**

**Tartsa lenyomva az [FNC] gombot legalább 1 másodpercig.**

Megjelenik a "HF Disconnect" felirat.

<span id="page-30-0"></span>A KCA-BT200 készülék funkciója (opcionális tartozék)

# Hangtárcsázásos hívás indítása

# **1 Lépjen be a Bluetooth üzemmódba Tartsa lenyomva az [FNC] gombot legalább 1 másodpercig.** Megjelenik a "BT MODE" felirat.

- **2 Lépjen be a hangfelismerés üzemmódba Nyomja meg az [AUDIO] gombot legalább 1 másodpercig.**
- **3 Ismertesse fel az egységgel a kimondott nevét Nyomja meg az [ENTER] gombot. Ha sípoló hangot hall, 2 másodpercen belül mondjon ki egy regisztrált nevet.**
- **4 Ismertesse fel az egységgel a kimondott kategóriát Ha sípoló hangot hall, 2 másodpercen belül**

**mondja ki a kategóriát.**

A felismert telefonszám (név) megjelenik. Ha szeretné megváltoztatni a kijelzett telefonszámot (nevet), nyomja meg a [DISP] gombot.

**5 Kezdeményezze a hívást Nyomja meg az [ENTER] gombot.**

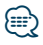

- **•** Ha az egység nem ismeri fel az Ön hangját, üzenet jelenik meg. Lásd: [<Hibakeresési útmutató> \(42. oldal\).](#page-41-1) Az [ENTER] gomb megnyomásával újra próbálkozhat a hangbevitellel.
- **•** A névhez is és a kategóriához is szükséges a hangcímke regisztrálása. Lásd: [<Hangparancs beállítása a kategóriához>](#page-37-1)  [\(38. oldal\)](#page-37-1).

# A telefonszám típusának (kategóriájának) megjelenítése

A telefonkönyvben szereplő kategóriatételek az alábbiak:

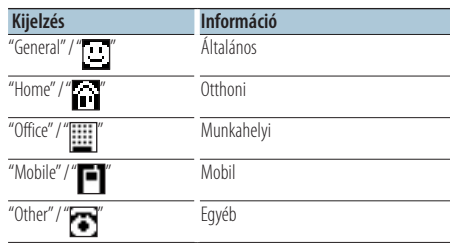

# <span id="page-31-0"></span>A KDC-BT50U/ KCA-BT200 készülék funkciója (opcionális tartozék) **A Bluetooth Audio működése**

# Használatba vétel előtt

- A csatlakoztatható Bluetooth Audio lejátszóval kapcsolatban lásd: [<A Bluetooth Audio lejátszóról>](#page-40-2)  [\(41. oldal\)](#page-40-2).
- A készülékkel való használat előtt regisztrálnia kell a Bluetooth Audio lejátszóját. További részletek: [<Bluetooth-eszköz regisztrálása> \(33. oldal\)](#page-32-1).
- Ki kell választania a csatlakoztatni kívánt Bluetooth lejátszót. Lásd: [<A csatlakoztatni kívánt Bluetooth](#page-34-1)[eszköz kiválasztása> \(35. oldal\)](#page-34-1).

# Alapműveletek

# A Bluetooth Audio jelforrás kiválasztása **Nyomja meg az [SRC] gombot.**

Válassza ki a "BT AUDIO" ( **KDC-BT50U** )/ "BT AUDIO

EXT" ( **KDC-5047U KMR-440U** ) kijelzést. A forráselem kiválasztásának módjáról lásd: [<A](#page-5-2)  [tápellátás és a forrás kiválasztása> \(6. oldal\)](#page-5-2).

### Szünet és lejátszás Nyomja meg a [  $\triangle$  ] gombot.

# Zeneszám keresése

# **Nyomja a vezérlőgombot jobbra vagy balra.**

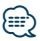

- **•** A fenti műveletek egyike vagy mindegyike nem használható, ha a Bluetooth audio lejátszó nem áll készen a távvezérlésre.
- **•** A Bluetooth hangforrások közötti váltás nem indítja el és nem állítja le automatikusan a lejátszást. Ehhez hajtsa végre a lejátszás indítási és leállítási műveletét.
- **•** Egyes audiolejátszókat nem lehet távvezérelni vagy újból csatlakoztatni a Bluetooth szétkapcsolása nélkül. Használja az audiolejátszó fő egységét, ha csatlakoztatni szeretné a Bluetooth-t.
- **•** Ha a "2Zone" funkció beállítása "ON" és a "2Zone F/R Select" funkció beállítása "Front" az [<Hangvezérlés> \(10. oldal\)](#page-9-1), akkor a Bluetooth forrást nem lehet kijelölni.

# <span id="page-32-0"></span>**Bluetooth-eszköz beállítása**

# <span id="page-32-1"></span>Bluetooth-eszköz regisztrálása

Ahhoz, hogy Bluetooth-eszköze (mobiltelefonja) használható legyen ezzel a készülékkel, regisztrálnia kell azt (párba kapcsolás). Legfeljebb öt Bluetootheszközt regisztrálhat a jelen készülékkel.

# Bluetooth-eszközről történő regisztráláskor

- **1 Kapcsolja be a készüléket.**
- **2 Kezdje el egy egység regisztrálását a Bluetooth-eszköz működtetésével**

A Bluetooth-eszköz használatával regisztrálja a kihangosító egységet (párba kapcsolás). Válassza ki a "KENWOOD BT CD/R-4P1" vagy a "KCA-BT200" elemet a csatlakoztatott egységek listájából.

# **3 Írjon be egy PIN-kódot**

# **Adja meg a PIN-kódot a [<PIN kód regisztrálása>](#page-33-2)  [\(34. oldal\)](#page-33-2).**

Ellenőrizze, hogy a regisztráció kész-e a Bluetootheszközön.

**4 A Bluetooth-eszköz használatával kezdje meg a kihangosított kapcsolatot.**

# A készülékről történő regisztráláskor

**1 Lépjen be a Bluetooth üzemmódba KDC-BT50U**

**Nyomja meg a [ ] gombot. KDC-5047U KMR-440U**

**Tartsa lenyomva az [FNC] gombot legalább 1 másodpercig.** Megjelenik a "BT MODE" felirat.

- **2 Lépjen be a funkcióbeállítás üzemmódba Nyomja meg az [FNC] gombot.**
- **3 Válassza ki a Bluetooth-eszköz regisztrálása üzemmódot**

**Az elem az alábbiak szerint választható ki és fogadható el.**

# **"Settings"** ➜**["Detailed Settings"](#page-24-32)**➜**["Device](#page-24-20)  [Regist."](#page-24-20)**

# **Az elem kiválasztásához forgassa el a vezérlőgombot. Az elem elfogadásához nyomja meg az [ENTER] gombot.**

Hajtsa végre a Bluetooth-eszköz keresését. Amikor a keresés befejeződött, a kijelzőn a "Finished" üzenet jelenik meg.

# **4 Válassza ki a Bluetooth-eszközt Forgassa el a vezérlőgombot a kívánt Bluetooth-eszköz kiválasztásához, majd nyomja meg az [ENTER] gombot. KDC-BT50U**

Ha a "Paring Success" felirat látható, nincs szükség a PIN-kód megadására (5. és 6. lépés). Ha a "Pin Code NG" felirat látható, nyomja meg az [ENTER] gombot. Ezután adja meg a PIN-kódot (5. és 6. lépés).

# **KDC-5047U KMR-440U**

Adja meg a PIN-kódot (5. és 6. lépés).

# **5 Írja be a PIN-kódot**

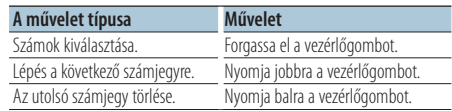

# **6 A PIN-kód átvitele**

**Nyomja meg az [ENTER] gombot.**

Ha megjelenik a "Pairing Success" felirat, akkor a regisztráció befejeződött.

# **7 Lépjen vissza az eszközlistára Nyomja meg az [ENTER] gombot.**

# **8 Lépjen ki a Bluetooth üzemmódból Nyomja meg az [SRC] gombot.**

⁄⊞։

- **•** A készülék legfeljebb nyolc számjegy megadását teszi lehetővé PIN kódként. Ha a készülékről nem adható meg PIN kód, akkor próbálja megadni a Bluetooth-eszközről.
- **•** Ha 5 vagy több Bluetooth-eszköz van regisztrálva, akkor nem lehet új Bluetooth-eszközt regisztrálni.
- **•** Ha annak ellenére hibaüzenet jelenik meg, hogy a PIN kód helyes, próbálkozzon a [<Speciális Bluetooth-eszköz](#page-33-1)  [regisztrálása> \(34. oldal\)](#page-33-1).

# <span id="page-33-1"></span><span id="page-33-0"></span>Speciális Bluetooth-eszköz regisztrálása

Lehetőség olyan speciális eszköz regisztrálására, amely normál módon nem regisztrálható (párba kapcsolható).

### **1 Lépjen be a Bluetooth üzemmódba KDC-BT50U**

**Nyomja meg a [ ] gombot. KDC-5047U KMR-440U Tartsa lenyomva az [FNC] gombot legalább 1 másodpercig.** Megjelenik a "BT MODE" felirat.

- **2 Lépjen be a Funkcióbeállítás üzemmódba Nyomja meg az [FNC] gombot.**
- **3 Válassza ki a Speciális eszköz regisztrálása üzemmódot**

**Az elem az alábbiak szerint választható ki és fogadható el.**

**"Settings"** ➜**["Detailed Settings"](#page-24-32)**➜**["SPCL DVC](#page-24-21)  [Select"](#page-24-21)**

**Az elem kiválasztásához forgassa el a vezérlőgombot. Az elem elfogadásához nyomja meg az [ENTER] gombot.**

# **4 Jelölje ki az eszköz nevét**

**Forgassa el a vezérlőgombot a kívánt eszköz nevének kiválasztásához, majd nyomja meg az [ENTER] gombot.**

Ha megjelenik a "Completed" üzenet, a regisztráció befejeződött.

# **5 Hajtsa végre a [<Bluetooth-eszköz regisztrálása>](#page-32-1)**

**[\(33. oldal\)](#page-32-1) és hajtsa végre a regisztrálást (párosítást).**

# A Bluetooth üzemmód visszavonása **Nyomja meg az [SRC] gombot.**

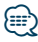

**•** Ha az eszköz neve nem szerepel a listában, válassza az "Other Phones" lehetőséget.

# <span id="page-33-2"></span>PIN kód regisztrálása

A Bluetooth-eszközön végrehajtott művelettel adja meg a jelen készülékkel való regisztráláshoz szükséges PIN kódot.

**1 Lépjen be a Bluetooth üzemmódba KDC-BT50U Nyomja meg a [ ] gombot. KDC-5047U KMR-440U Tartsa lenyomva az [FNC] gombot legalább 1** 

**másodpercig.** Megjelenik a "BT MODE" felirat.

- **2 Lépjen be a Funkcióbeállítás üzemmódba Nyomja meg az [FNC] gombot.**
- **3 Válassza ki a PIN-kód szerkesztése módot Az elem az alábbiak szerint választható ki és fogadható el.**

**"Settings"** ➜**["Detailed Settings"](#page-24-32)**➜**["PIN Code](#page-24-23)  [Edit"](#page-24-23)**

**Az elem kiválasztásához forgassa el a vezérlőgombot. Az elem elfogadásához nyomja meg az [ENTER] gombot.**

# **4 Írja be a PIN-kódot**

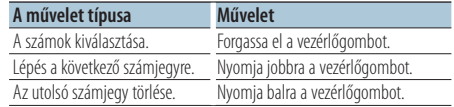

# **5 Regisztráljon egy PIN-kódot Nyomja meg az [ENTER] gombot.**

Ha megjelenik a "Completed" felirat, akkor a regisztráció befejeződött.

# **6 Lépjen ki a Bluetooth üzemmódból Nyomja meg az [SRC] gombot.**

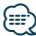

- **•** Alapértelmezésként "0000" van megadva.
- **•** Legfeljebb nyolc számjegyű PIN kód adható meg.

# <span id="page-34-2"></span><span id="page-34-0"></span>A telefonkönyv letöltése

Töltse le a telefonkönyvi adatokat a mobiltelefonról erre a készülékre, hogy a jelen készülékkel is használhassa a telefonkönyvet.

# Automatikus letöltés

Ha a mobiltelefon támogatja a telefonkönyvszinkronizálási funkciót, akkor a telefonkönyv a Bluetooth-eszköz csatlakoztatása után automatikusan letöltődik.

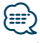

- **•** Lehetséges, hogy a mobiltelefon beállítása is szükséges.
- **•** Ha nem találhatók telefonkönyvi adatok a készülékben a "Completed" üzenet megjelenése után sem, akkor lehet, hogy az Ön mobiltelefonja nem támogatja a telefonkönyvi adatok automatikus letöltését. Ebben az esetben próbálkozzon kézi letöltéssel.

# Kézi letöltés a mobiltelefonról

- **1 A mobiltelefon működtetésével fejezze be a kihangosított kapcsolatot.**
- **2 Működtesse a mobiltelefont a telefonkönyvi adatoknak erre az egységre történő küldéséhez**

A mobiltelefonon végrehajtott művelettel töltse le a telefonkönyvi adatokat a készülékre.

- Letöltés közben: Megjelenik a "Downloading" felirat. • A letöltés befejeztével:
- Megjelenik a "Completed" felirat.
- **3 A mobiltelefon működtetésével kezdeményezze a kihangosított kapcsolatot.**

# A letöltés végét jelző üzenet törlése **Nyomja meg bármelyik gombot.**

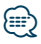

- **•** Minden egyes regisztrált mobiltelefonhoz 1000 telefonszám regisztrálható.
- **•** Mindegyik telefonszám esetében legfeljebb 32 számjegy regisztrálható, valamint legfeljebb 50\* karakter a név megadásához.

(\* 50: A megengedett alfabetikus karakterek száma. A karakterek típusától függően előfordulhat, hogy kevesebb karakter adható meg.)

**•** A telefonkönyvi adatok letöltésének érvénytelenítéséhez hajtson végre egy műveletet a mobiltelefonon.

# <span id="page-34-1"></span>A csatlakoztatni kívánt Bluetootheszköz kiválasztása

Ha már két vagy több Bluetooth-eszköz van regisztrálva, akkor ki kell választania a használni kívánt Bluetooth-eszközt.

# **1 Lépjen be a Bluetooth üzemmódba KDC-BT50U**

**Nyomja meg a [ ] gombot. KDC-5047U KMR-440U Tartsa lenyomva az [FNC] gombot legalább 1 másodpercig.** Megjelenik a "BT MODE" felirat.

- **2 Lépjen be a Funkcióbeállítás üzemmódba Nyomja meg az [FNC] gombot.**
- **3 Válassza ki a Bluetooth-eszköz kiválasztása üzemmódot**

**Az elem az alábbiak szerint választható ki és fogadható el.**

**"Settings"** ➜**["Phone Selection"](#page-24-14) (a mobiltelefon kiválasztásához) vagy ["Audio Selection"](#page-24-15) (az audiolejátszó kiválasztásához) Az elem kiválasztásához forgassa el a vezérlőgombot. Az elem elfogadásához nyomja meg az [ENTER] gombot.** Megjelenik a "(name)" felirat.

- **4 Válassza ki a Bluetooth-eszközt Forgassa el a vezérlőgombot.**
- **5 Állítsa be a Bluetooth-eszközt Nyomja meg az [ENTER] gombot.**

Megjelenik a "✱(name)" vagy a "-(name)" felirat.

- "✱": A kiválasztott Bluetooth-eszköz foglalt.
- "-": A kiválasztott Bluetooth-eszköz készenléti állapotban van.
- " " (üres): A Bluetooth-eszköz kiválasztása meg lett szüntetve.

# **6 Lépjen ki a Bluetooth üzemmódból Nyomja meg az [SRC] gombot.**

# ⁄⊞)

- **•** Ha egy mobiltelefon már ki van választva, akkor szüntesse meg a kiválasztást, és válasszon ki egy másikat.
- **•** Ha nem lehet kiválasztani egy eszközt az audiolejátszóval, csatlakoztassa az eszközt az audiolejátszóval.

# <span id="page-35-1"></span><span id="page-35-0"></span>Regisztrált Bluetooth-eszköz törlése

Lehetősége van regisztrált Bluetooth-eszköz törlésére.

**1 Lépjen be a Bluetooth üzemmódba KDC-BT50U**

**Nyomja meg a [ ] gombot. KDC-5047U KMR-440U Tartsa lenyomva az [FNC] gombot legalább 1 másodpercig.**

Megjelenik a "BT MODE" felirat.

- **2 Lépjen be a funkcióbeállítás üzemmódba Nyomja meg az [FNC] gombot.**
- **3 Válassza ki a Bluetooth-eszköz törlése üzemmódot**

**Az elem az alábbiak szerint választható ki és fogadható el.**

# **"Settings"** ➜**["Detailed Settings"](#page-24-32)**➜**["Device](#page-24-22)  [Delete"](#page-24-22)**

**Az elem kiválasztásához forgassa el a vezérlőgombot. Az elem elfogadásához nyomja meg az [ENTER] gombot.** Megjelenik az eszköz neve.

- **4 Törölje a kiválasztott Bluetooth-eszközt Forgassa el a vezérlőgombot a kívánt eszköz nevének kiválasztásához, majd nyomja meg az [ENTER] gombot.**
- **5 Forgassa el a vezérlőgombot a "YES" kiválasztásához, majd nyomja meg az [ENTER] gombot.**

Megjelenik a "Completed" felirat.

**6 Lépjen ki a Bluetooth üzemmódból Nyomja meg az [SRC] gombot.**

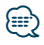

**•** Regisztrált mobiltelefon törlésekor telefonkönyve, naplója, SMS-ei és hangcímkéje is törlődik.

# <span id="page-35-2"></span>A firmware verziószámának kijelzése

A készülék firmware-verziószámának kijelzése.

- **1 Lépjen be a Bluetooth üzemmódba KDC-BT50U Nyomia meg a [ L ] gombot. KDC-5047U KMR-440U Tartsa lenyomva az [FNC] gombot legalább 1 másodpercig.** Megjelenik a "BT MODE" felirat.
- **2 Lépjen be a funkcióbeállítás üzemmódba Nyomja meg az [FNC] gombot.**
- **3 Válassza ki a Bluetooth firmver frissítése üzemmódot**

**Az elem az alábbiak szerint választható ki és fogadható el.**

**"Settings"** ➜**["Detailed Settings"](#page-24-32)**➜**["BT F/W](#page-24-27)  [Update"](#page-24-27)**

**Az elem kiválasztásához forgassa el a vezérlőgombot. Az elem elfogadásához nyomja meg az [ENTER] gombot.**

Megjelenik a firmware verziószáma.

# **4 Lépjen ki a Bluetooth üzemmódból Nyomja meg az [SRC] gombot.**

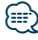

**•** A firmver frissítésére vonatkozó információért keresse fel webhelyünket.

www.kenwood.com/bt/information/

# <span id="page-36-1"></span><span id="page-36-0"></span>A KCA-BT200 készülék funkciója (opcionális tartozék) Hangtárcsázási parancs hozzáadása

Lehetősége van hangcímke hozzáadására a telefonkönyvhöz hangtárcsázás céljából. Legfeljebb 35 hangcímke regisztrálható.

# **1 Lépjen be a Bluetooth üzemmódba Tartsa lenyomva az [FNC] gombot legalább 1 másodpercig.**

Megjelenik a "BT MODE" felirat.

- **2 Lépjen be a Funkcióbeállítás üzemmódba Nyomja meg az [FNC] gombot.**
- **3 Válassza ki a telefonkönyvi név szerkesztése üzemmódot**

**Az elem az alábbiak szerint választható ki és fogadható el.**

**"Settings"** ➜**["Voice Tag"](#page-24-33)**➜**["PB Name Edit"](#page-24-18) Az elem kiválasztásához forgassa el a vezérlőgombot. Az elem elfogadásához nyomja meg az [ENTER] gombot.**

**4 Keresse meg a regisztrálni kívánt nevet Forgassa el a vezérlőgombot egy név kiválasztásához, majd nyomja meg az [ENTER] gombot.**

Ha egy névhez már lett regisztrálva hangcímke, akkor a név előtt a "\*" jelzés látható.

# **5 Válasszon ki egy üzemmódot Forgassa el a vezérlőgombot.**

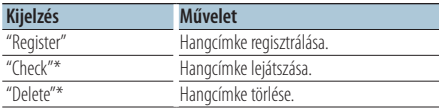

\*Csak akkor jelenik meg, ha olyan név lett kiválasztva, amelyikhez már lett regisztrálva hangcímke.

# A "Register" elem kiválasztása (Regist)

- **6 Regisztráljon egy hangcímkét (első) Nyomja meg az [ENTER] gombot. Ha sípoló hangot hall, 2 másodpercen belül mondja ki a hangcímkét.**
- **7 Erősítse meg a hangcímkét (második) Nyomja meg az [ENTER] gombot. Ha sípoló hangot hall, 2 másodpercen belül ismételje meg ugyanazt a hangcímkét.**

Megjelenik a "Completed" felirat.

# **8 Lépjen ki a Funkcióbeállítás üzemmódból** Tartsa lenyomva a [  $\triangle$  ] gombot legalább 1 **másodpercig.**

Térjen vissza a 2. lépéshez, ha újabb hangcímkét kíván regisztrálni.

# ⁄⊞}

**•** Ha az egység nem ismeri fel az Ön hangját, üzenet jelenik meg. (Lásd: [<Hibakeresési útmutató> 42. oldal](#page-41-1)) Az [ENTER] gomb megnyomásával újra próbálkozhat a hangbevitellel.

# A "Check" elem kiválasztása (Lejátszás)

**6 Nyomja meg az [ENTER] gombot.** Játssza le a regisztrált hangcímkét, és lépjen vissza a 2. lépésre.

# A "Delete" elem kiválasztása (Törlés)

# **6 Hangcímke törlése Nyomja meg az [ENTER] gombot.**

**7 Forgassa el a vezérlőgombot a "YES" kiválasztásához, majd nyomja meg az [ENTER] gombot.**

# Kilépés a Bluetooth üzemmódból

**Nyomja meg az [SRC] gombot.**

<span id="page-37-0"></span>A KDC-BT50U/ KCA-BT200 készülék funkciója (opcionális tartozék)

# **Bluetooth-eszköz beállítása**

A KCA-BT200 készülék funkciója (opcionális tartozék)

# <span id="page-37-1"></span>Hangparancs beállítása a kategóriához

Lehetősége van hangcímke hozzáadására a telefonszám-kategóriához (típushoz) hangtárcsázás céljából.

- **1 Lépjen be a Bluetooth üzemmódba Tartsa lenyomva az [FNC] gombot legalább 1 másodpercig.** Megjelenik a "BT MODE" felirat.
- **2 Lépjen be a funkcióbeállítás üzemmódba Nyomja meg az [FNC] gombot.**
- **3 Válassza ki a telefonszám típusának szerkesztése módot Az elem az alábbiak szerint választható ki és**

**fogadható el. "Settings"** ➜**["Voice Tag"](#page-24-33)**➜**["PN Type Edit"](#page-24-19) Az elem kiválasztásához forgassa el a vezérlőgombot. Az elem elfogadásához nyomja** 

**4 Lépjen be a telefonszám típusának szerkesztése módba Nyomja meg az [ENTER] gombot.**

**meg az [ENTER] gombot.**

**5 Válassza ki a beállítani kívánt kategóriát (típust)**

**Forgassa el a vezérlőgombot a kívánt kategórianév kiválasztásához, majd nyomja meg az [ENTER] gombot.**

"General" (Általános) / "Home" (Otthon) / "Office" (Iroda) / "Mobile" (Mobil) / "Other" (Egyéb)

#### **6 Válasszon ki egy üzemmódot Forgassa el a vezérlőgombot.**

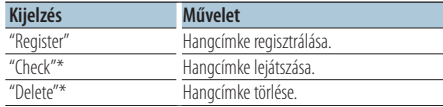

\*Csak akkor jelenik meg, ha olyan név lett kiválasztva, amelyikhez már lett regisztrálva hangcímke.

# **7 Regisztrálja a kategóriát (típust) a [<Hangtárcsázási parancs hozzáadása> \(37. oldal\).](#page-36-1)**

**8 Lépjen ki a Bluetooth üzemmódból Nyomja meg az [SRC] gombot.**

⁄⊞։)

**•** Állítsa be a hangcímkét mind az 5 kategóriához. Ha nincs regisztrálva hangcímke mindegyik kategóriához, akkor a telefonkönyv nem hívható elő hangparanccsal.

# <span id="page-38-0"></span>**SMS (Rövid szöveges üzenet-szolgáltatás)** A KDC-BT50U/ KCA-BT200 készülék funkciója (opcionális tartozék)

# <span id="page-38-2"></span>Az SMS megjelenítése

A mobiltelefonra érkezett SMS megjelenik a kijelzőn.

Az újonnan kapott üzenet jelenik meg a kijelzőn.

# $\overline{\mathbb{V}}$

**•** Az autóbalesetek elkerülése érdekében a vezető vezetés közben nem olvashatja az SMS-t.

# Amikor új üzenet érkezik

Megjelenik az "SMS Received" felirat. Bármely műveletre a kijelzés eltűnik.

# Az SMS megjelenítése

**1 Lépjen be a Bejövő SMS üzemmódba KDC-BT50U**

Tartsa lenyomva a [  $\rightarrow$  ] gombot legalább 1 **másodpercig.**

# **KDC-5047U KMR-440U**

- **1) Tartsa lenyomva az [FNC] gombot legalább 1 másodpercig.**
- **2) Nyomja meg az [FNC] gombot.**
- **3) Az elem az alábbiak szerint választható ki és fogadható el.**

**"Settings"** ➜**["SMS Inbox"](#page-24-17)**

**Az elem kiválasztásához forgassa el a vezérlőgombot. Az elem elfogadásához nyomja meg az [ENTER] gombot.**

# **2 Válasszon ki egy üzenetet**

**Forgassa el a vezérlőgombot.** Az [ENTER] gomb ( **KDC-BT50U** )/ [DISP] gomb ( **KDC-5047U KMR-440U** ) minden megnyomásával válthat a telefonszám vagy a név és az üzenet érkezési dátumának kijelzése között.

# **3 Jelenítse meg a szöveget Nyomja meg az [ENTER] gombot.**

Forgassa el a vezérlőgombot az üzenet görgetéséhez.

Nyomja meg az [ENTER] gombot az üzenetlistához történő visszatéréshez.

# **4 Lépjen ki a Bluetooth üzemmódból Nyomja meg az [SRC] gombot.**

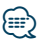

- **•** A nem megnyitott üzenet a lista elején jelenik meg. A többi üzenet a fogadás sorrendjében szerepel.
- **•** Nem jeleníthetők meg azok az SMS-ek, amelyek akkor érkeztek, amikor a mobiltelefon nem csatlakozott a Bluetooth-egységhez. Töltse le az SMS-t.
- **•** A rövid üzenet nem jeleníthető meg az SMS letöltése közben.

# <span id="page-38-1"></span>Az SMS letöltése

Töltse le a mobiltelefonra kapott rövid üzenetet (SMS), így az olvasható ezen az egységen.

**1 Lépjen be a Bluetooth üzemmódba KDC-BT50U Nyomja meg a [ ] gombot. KDC-5047U KMR-440U Tartsa lenyomva az [FNC] gombot legalább 1** 

**másodpercig.** Megjelenik a "BT MODE" felirat.

- **2 Lépjen be a Funkcióbeállítás üzemmódba Nyomja meg az [FNC] gombot.**
- **3 Válassza ki az SMS letöltése módot Az elem az alábbiak szerint választható ki és fogadható el.**

# **"Settings"** ➜**["SMS Download"](#page-24-16)**

**Az elem kiválasztásához forgassa el a vezérlőgombot. Az elem elfogadásához nyomja meg az [ENTER] gombot.**

# **4 Kezdje meg a letöltést**

**Nyomja meg az [ENTER] gombot.** Megjelenik az "SMS Downloading" felirat. A letöltés befejeztével megjelenik a "Completed" felirat.

# **5 Lépjen ki a Bluetooth üzemmódból Nyomja meg az [SRC] gombot.**

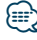

- **•** A mobiltelefonnak képesnek kell lenni az SMS Bluetooth útján történő továbbítására. Lehetséges, hogy a mobiltelefon beállítása is szükséges. Ha a mobiltelefon nem támogatja az SMS funkciót, akkor az SMS download (SMS letöltése) tétel nem jelenik meg a Funkcióvezérlés módban.
- **•** Amikor az SMS le lett töltve a mobiltelefonról, a mobiltelefonon lévő megnyitatlan üzenetek megnyitásra kerülnek.
- **•** A már elolvasott és olvasatlan szöveges üzenetek közül külön-külön 75 tölthető le.

# <span id="page-39-1"></span><span id="page-39-0"></span>**Függelék**

# <span id="page-39-2"></span>**A hangfájlokról**

- **• Lejátszható hangfájl** AAC-LC (.m4a), MP3 (.mp3), WMA (.wma)
- **• Lejátszható lemezes adathordozók** CD-R/RW/ROM
- **• Lejátszható lemezfájl-formátumok** ISO 9660 Level 1/2, Joliet, Romeo, Hosszú fájlnév.
- **• Lejátszható USB-eszközök**  Nagy kapacitású USB-tárolók osztálya
- **• Lejátszható USB-eszköz fájlrendszere** FAT16, FAT32

Még ha az audiofájlok meg is felelnek a fent felsorolt szabványoknak, előfordulhat, hogy nem lehetséges a lejátszás az adathordozó vagy az eszköz típusa vagy állapota miatt.

# **• A hangfájlok lejátszásának sorrendje**

A mappák/fájlok alábbi példában szereplő fastruktúrájában a fájlok lejátszása ① és ⑩ közötti sorrendben történik.

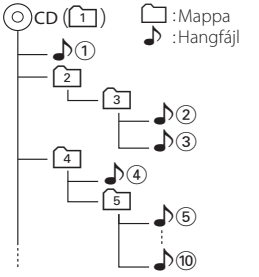

A hangfájlokról a

www.kenwood.com/cs/ce/audiofile/ címen található online útmutató nyújt tájékoztatást. Ebben az online útmutatóban a jelen útmutatóban nem szereplő részletes információk és megjegyzések találhatók. Feltétlenül olvassa végig az online útmutatót is.

# {≡≣

**•** Ebben az útmutatóban az "USB-eszköz" szót USBcsatlakozással rendelkező flash memóriákra és digitális audiolejátszókra használjuk.

# **Az USB-eszközökről**

- Amikor a jelen készülékhez USB-eszköz csatlakozik, akkor az utóbbi feltölthető, amennyiben a jelen készülék áram alatt van.
- Az USB-eszközt olyan helyre szerelje be, ahol nem fogja Önt akadályozni a helyes gépjárművezetésben.
- Nincs mód USB-eszköz csatlakoztatására USBelosztón és kártyaolvasón keresztül.
- Készítsen biztonsági másolatot az ezen a készüléken használt audiofájlokról. A fájlok, az USB-eszközt befolyásoló tényezőktől függően, törlődhetnek. A tárolt adatok törléséből fakadó semmiféle kárért nem nyújtunk kártérítést.
- A jelen készülékhez nem jár USB-eszköz. Külön kell vásárolnia kereskedelmi forgalomban kapható USBeszközt.
- Ha USB-eszközt csatlakoztat, a CA-U1EX (opcionális) használata ajánlott.

 Ha a kompatibilis kábeltől eltérő kábelt használ, nem garantálható normális lejátszás. 5 méternél nagyobb teljes hosszúságú kábel csatlakoztatása rendellenes lejátszást eredményezhet.

# **A készülékhez csatlakoztatható iPod/ iPhone**

Made for

- iPod nano (1st generation) iPod nano (2nd generation)
- iPod nano (3rd generation) iPod nano (4th generation)
- iPod nano (5th generation) iPod with video<br>• iPod touch (1st o
- iPod touch (1st generation)
- iPod touch (2nd generation)
- Works with

iPhone

4GB 8GB 16GB

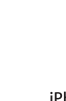

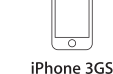

iPhone 3G 8GB 16GB

- 16GB 32GB
- Frissítse az iPod/iPhone szoftverét a legújabb verzióra.
- A rendelkezésre álló vezérlőegység-típusok a csatlakoztatott iPod típusától függnek. További részletekért lásd: www.kenwood.com/cs/ce/ipod/.
- A kézikönyvben szereplő "iPod" szó az iPod összekötő kábellel\* (opcionális tartozék) csatlakoztatott iPodot vagy iPhone-t jelez.

\* Nem támogatott modell: KCA-iP500.

• A csatlakoztatható iPodokkal és az iPod csatlakozó kábellel kapcsolatban lásd a következő weboldalt:. www.kenwood.com/cs/ce/ipod/

# **⊱∋**

- **•** Ha az iPod csatlakoztatása után elindítja a lejátszást, akkor az iPod által lejátszott zene kerül lejátszásra. Ekkor a "RESUMING" (Folytatás) felirat jelenik meg a kijelzőn a mappanév stb. nélkül. A böngészési elem megváltoztatásakor megjelenik a helyes cím stb.
- **•** Az iPod nem használható, ha a "KENWOOD" vagy a "✓" jelenik meg az iPodon.

# **A "KENWOOD Music Editor" szoftverről**

- A készülék támogatja a "KENWOOD Music Editor Lite ver1.0" vagy későbbi verziójú PC alkalmazást.
- Amikor a "KENWOOD Music Editor Lite ver1.0" által hozzáadott adatbázis-információkkal ellátott audiofájlokat használ, akkor a [<Zene keresése>](#page-11-2)  [\(12. oldal\)](#page-11-2) cím, az album címe vagy az előadó neve alapján keresheti a fájlokat.
- A használati utasításban a "Music Editor hordozó" olyan eszköz, amely a KENWOOD Music Editor által hozzáadott adatbázis-információkkal ellátott audiofájlokat tartalmaz.
- A "KENWOOD Music Editor Lite ver1.0" a következő weboldalról tölthető le:
	- www.kenwood.com/cs/ce/
- A "KENWOOD Music Editor Lite ver1.0" szoftverrel kapcsolatos bővebb tájékoztatás a fenti weboldalon vagy az alkalmazás súgójában található.

# **KDC-BT50U**

# <span id="page-40-1"></span>**A mobiltelefonról**

A készülék az alábbi Bluetooth-specifikációnak felel meg:

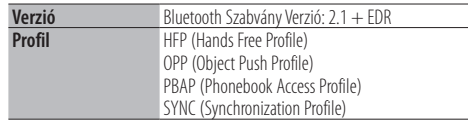

Az ellenőrzötten kompatibilis mobiltelefonokról a következő URL-en tájékozódhat:

#### http://www.kenwood.com/cs/ce/bt/

{≡}

- **•** A Bluetooth-funkciót támogató egységek Bluetoothszabványnak való megfelelése a Bluetooth SIG által előírt eljárással lett tanúsítva. Előfordulhat azonban, hogy az ilyen készülékek nem képesek kommunikálni az Ön mobiltelefonjával annak típusától függően.
- **•** A HFP a kihangosított beszélgetések bonyolítására szolgáló profil.
- **•** Az OPP az egységek közti adatátvitelre, például telefonkönyvi adatok továbbítására szolgáló profil.

# <span id="page-40-0"></span>**KDC-BT50U**

# <span id="page-40-2"></span>**A Bluetooth Audio lejátszóról**

A készülék az alábbi Bluetooth-specifikációnak felel meg:

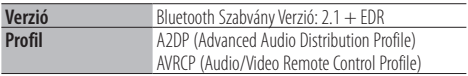

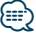

- **•** Az A2DP profilt a zene audiolejátszóról történő továbbítására tervezték.
- **•** Az AVRCP profilt a zene lejátszásának és kiválasztásának az audiolejátszó általi vezérlésére tervezték.

# <span id="page-41-1"></span><span id="page-41-0"></span>**Hibakeresési útmutató**

A készülék egyes beállításai letilthatnak bizonyos funkciókat.

- **! Nem lehet kijelzést beállítani.** ▲ Ha a 47 [Demo üzemmód](#page-22-0) [<Funkciók beállítása> \(20.](#page-19-1)  [oldal\)](#page-19-1) nincs kikapcsolva. **! • Nem lehet beállítani a mélysugárzót.**
	- **Nem lehet beállítani a felüláteresztő szűrőt. • Nincs kimenő teljesítmény a mélysugárzóból.**
	- ▲ Az [<Hangvezérlés> \(10. oldal\)](#page-9-1) "SubWoofer" beállítása nincs bekapcsolva.

<u>. . . . . . . . . .</u>

**! Nem lehet beállítani a mélysugárzó fázist.** ▲ Az "LPF SubWoofer ADJ" elem beállítása az [<Hangvezérlés> \(10. oldal\)](#page-9-1) "Through".

Ami a berendezés meghibásodásának tűnhet, az esetleg csak a pontatlan kezelésnek vagy a vezetékek hibás bekötésének az eredménye. Mielőtt a szervizhez fordulna, ellenőrizze az alábbi táblázatban szereplő lehetséges problémákat.

# **Általános**

# **? A gombnyomásjelző hang nem hallatszik**

 Az előerősítő kimeneti dugasza használatban van. A gombnyomásjelző hang nem lép ki az előerősítő kimeneti dugaszán.

# **Állomáskereső forrás**

# **? Gyenge a rádióvétel.**

 A gépkocsi antennája nincs kihúzva. Húzza ki teljesen az antennát.

# **Lemez forrás**

# **? A kiválasztott lemez nem kerül lejátszásra, egy másik lemez azonban igen.**

- A kiválasztott CD rendkívül piszkos. Tisztítsa meg a CD-t, lásd a CD-tisztításról szóló
- részt a [<CD-k kezelése> \(3. oldal\).](#page-2-1) A lemezen komoly karcolások találhatók.
- Próbálkozzon másik lemezzel.

# **Hangfájl-forrás**

# **? A hang ugrik hangfájl lejátszásakor.**

- Az adathordozó karcos vagy elszennyeződött.
	- **EXECUTES** Tisztítsa meg az adathordozót, lásd a CD-tisztításról szóló részt a [<CD-k kezelése> \(3.](#page-2-1)  [oldal\)](#page-2-1).
- Rossz minőségű a felvétel.
- Rögzítsen újra a hordozóra vagy használjon másik hordozót.<br>--------------------------------

**Az alábbi üzenetek a rendszer állapotáról tájékoztatnak.**

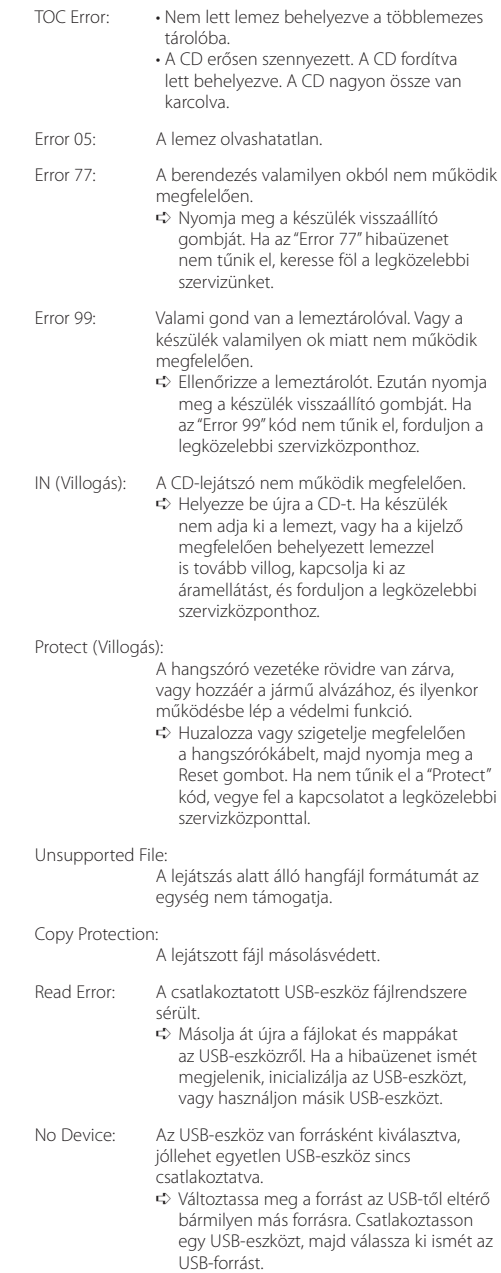

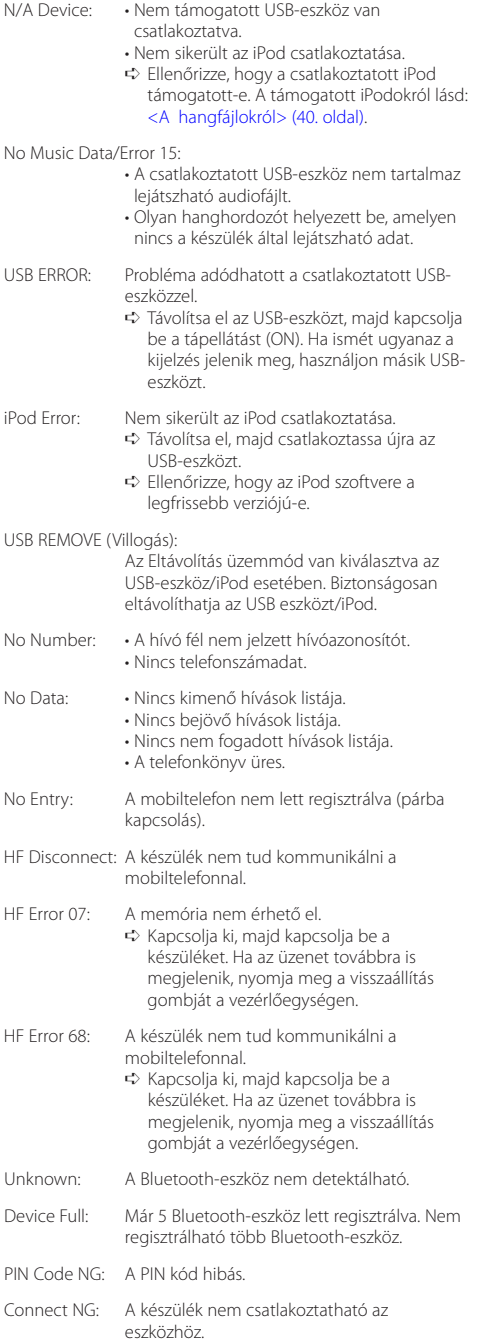

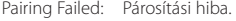

Err No Matching:

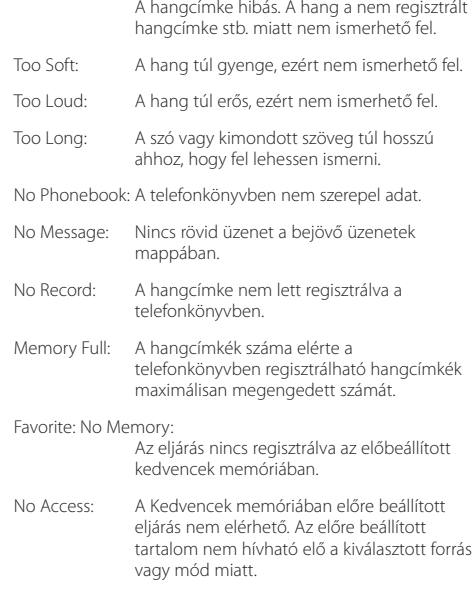

No Voice: Nincs hívás.

# <span id="page-43-0"></span>**Műszaki adatok**

# **FM rádió rész**

Frekvenciatartomány (50 kHz-enként) : 87,5 MHz – 108,0 MHz Hasznos érzékenység (S/N = 26 dB) : 0,7 µV/75 Ω Zajérzékenység (S/N = 46 dB) : 1,6 µV/75 Ω Frekvenciaátvitel (±3,0 dB)  $\cdot$  30 Hz – 15 kHz Jel/zaj viszony (MONÓ) : 65 dB Szelektivitás (DIN) (±400 kHz)  $\cdot$  > 80 dB Sztereó elválasztás (1 kHz) : 35 dB

# **MW rádió rész**

Frekvenciatartomány (9 kHz-enként)  $\cdot$  531 kHz – 1611 kHz Hasznos érzékenység (S/N = 20 dB) : 25 µV

# **LW rádió rész**

Frekvenciatartomány : 153 kHz – 279 kHz Hasznos érzékenység (S/N = 20 dB) : 45 µV

# **Bluetooth szakasz (KDC-BT50U)**

Verzió : Bluetooth verzió 2.1 + EDR Certified Frekvenciatartomány : 2,402 – 2,480 GHz Kimenő teljesítmény : +4 dBm (MAX), 0 dBm (ÁTL), 2. teljesítményosztály Maximális kommunikációs tartomány : Látóvonalban kb. 10 m (32,8 láb) Profilok : HFP (Hands Free Profile) : HSP (Headset Profile) : SPP (Serial Port Profile) : A2DP (Advanced Audio Distribution Profile) : AVRCP (Audio/Video Remote Control Profile) : PBAP (Phonebook Access Profile) : OPP (Object Push Profile)

: SYNC (Synchronization Profile)

: MAP (Message Access Profile )

# **CD-lejátszó rész**

Lézerdióda : GaAlAs Digitális szűrő (D/A) : 8-szoros túlmintavételezés D/A átalakító  $\cdot$  24 hit Orsófordulatszám : 500 – 200 f/ perc (CLV) Nyávogás és torzítás : A mérhető határérték alatt Frekvenciaátvitel (±1 dB)  $\cdot$  10 Hz = 20 kHz Teljes harmonikus torzítás (1 kHz) : 0,008 % Jel/zaj viszony (1 kHz) : 110 dB Dinamikus tartomány : 93 dB MP3-dekódolás : MPEG-1/2 Audio Layer-3 kompatibilis WMA-dekódolás : Windows Media Audio-kompatibilis AAC-dekódolás : AAC-LC ".m4a" fájlok

# **USB interfész**

USB szabvány : USB1.1/ 2.0 (teljes sebességű) Fájlrendszer : FAT16/ 32 Maximális táplálási áram : 500 mA MP3-dekódolás : MPEG-1/2 Audio Layer-3 kompatibilis WMA-dekódolás : Windows Media Audio-kompatibilis AAC-dekódolás : AAC-LC ".m4a" fájlok

# **Audio rész**

Maximális kimenő teljesítmény  $.50 W \times 4$ PWR DIN45324,+B=14,4 V : 30 W x 4 Hangszóró impedancia  $\cdot$  4–8  $\cap$ Hangszínhatás Basszus : 100 Hz ±8 dB Középszint : 1 kHz ±8 dB Magas hang : 12,5 kHz ±8 dB Elő-kimenő szint/terhelés (CD) : 2500 mV/10 kΩ Elő-kimenő impedancia  $\cdot$  < 600  $\circ$ 

# **Külső bemenet**

Frekvenciaátvitel (±3 dB) : 20 Hz – 20 kHz Maximális bemeneti feszültség : 1200 mV Bemeneti impedancia : 10 kΩ

# **Általános**

Üzemi feszültség KDC-BT50U : 14,4 V (10,5 – 16 V megengedhető) KDC-5047U/ KMR-440U : 14,4 V (11 – 16 V megengedett) Maximális áramfelvétel : 10 A Beszerelési méret (szélesség x magasság x mélység) : 182 x 53 x 155 mm Súly : 1,3 kg

Ezt a terméket sem a gyártó nem szereli be az autóba a futószalagon, sem a járművet az EU Tagállamba behozó professzionális importőr.

#### **Használt elektromos és elektronikus készülékek elhelyezése hulladékként es elemek (a szelektív hulladékgyűjtést alkalmazó EU tagországok számára)** Az ezzel a szimbólummal (kereszttel áthúzott szemetes)

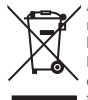

megjelölt termékeket nem szabad háztartási hulladékként kezelni.

Régi elektromos és elektronikus berendezéseit vigye az e célra kijelölt újrahasznosító telepre, ahol az ilyen

termékeket és azok melléktermékeit is képesek szakszerűen kezelni.

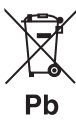

A legközelebbi ilyen jellegű hulladékhasznosító telep helyéről az önkormányzattól kaphat felvilágosítást. E készülék szakszerű megsemmisítésével segíthet abban, hogy megelőzzük azt a környezetre és az emberi egészségre gyakorolt negatív hatást, ami a helytelen hulladékkezelésből adódik.

Megjegyzés: Az elemek szimbóluma melletti "Pb" jelzés az elem ólomtartalmára utal.

# **A lézert használó termékek jelölése**

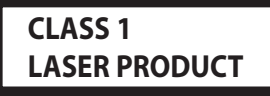

Ez a címke a burkolaton/házon található, és azt jelzi, hogy az alkatrész 1. osztályba sorolt lézersugárnyalábot használ. Ez azt jelenti, hogy a berendezés gyengébb osztályba sorolt lézersugarakat használ. A berendezésen kívül nem áll fenn veszélyes sugárzás kockázata.

- **•** The Bluetooth word mark and logos are owned by the Bluetooth SIG, Inc. and any use of such marks by Kenwood Corporation is under license. Other trademarks and trade names are those of their respective owners.
- **•** The "AAC" logo is a trademark of Dolby Laboratories.
- **•** iTunes is a trademark of Apple Inc.
- **•** iPod is a trademark of Apple Inc., registered in the U.S. and other countries.
- **•** iPhone is a trademark of Apple Inc.
- **•** "Made for iPod" means that an electronic accessory has been designed to connect specifically to iPod and has been certified by the developer to meet Apple performance standards.
- **•** "Works with iPhone" means that an electronic accessory has been designed to connect specifically to iPhone and has been certified by the developer to meet Apple performance standards.
- Apple is not responsible for the operation of this device or its compliance with safety and regulatory standards.

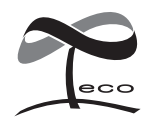

Ez az ábra azt jelenti, hogy a készülék gyártása közben a Kenwood a káros környezeti hatás csökkentésére törekedett.

# **Megfelelőségi nyilatkozat a 2004/108/EK sz. EMC-irányelv vonatkozásában**

# **A KDC-BT50U esetében:**

# **Megfelelőségi nyilatkozat és az 1999/5/EK sz. R&TTE irányelv**

#### **Gyártó:**

Kenwood Corporation 2967-3 Ishikawa-machi, Hachioji-shi, Tokyo, 192-8525 Japán

### **EU-képviselő:**

Kenwood Electronics Europe BV Amsterdamseweg 37, 1422 AC UITHOORN, Hollandia

# **English**

• Hereby, Kenwood declares that this unit KDC-BT50U is in compliance with the essential requirements and other relevant provisions of Directive 1999/5/EC.

#### **Français**

- Par la présente Kenwood déclare que l'appareil KDC-BT50U est conforme aux exigences essentielles et aux autres dispositions pertinentes de la directive 1999/5/CE.
- Par la présente, Kenwood déclare que ce KDC-BT50U est conforme aux exigences essentielles et aux autres dispositions de la directive 1999/5/CE qui lui sont applicables.

#### **Deutsch**

- Hiermit erklärt Kenwood, dass sich dieser KDC-BT50U in Übereinstimmung mit den grundlegenden Anforderungen und den anderen relevanten Vorschriften der Richtlinie 1999/5/EG befindet. (BMWi)
- Hiermit erklärt Kenwood die Übereinstimmung des Gerätes KDC-BT50U mit den grundlegenden Anforderungen und den anderen relevanten Festlegungen der Richitlinie 1999/5/EG. (Wien)

#### **Nederlands**

- Hierbij verklaart Kenwood dat het toestel KDC-BT50U in overeenstemming is met de essentiële eisen en de andere relevante bepalingen van richtlijn 1999/5/EG.
- Bij deze verklaat Kenwood dat deze KDC-BT50U voldoet aan de essentiële eisen en aan de overige relevante bepalingen van Richtlijn 1999/5/EC.

#### **Italiano**

• Con la presente Kenwood dichiara che questo KDC-BT50U è conforme ai requisiti essenziali ed alle altre disposizioni pertinenti stabilite dalla direttiva 1999/5/CE.

#### **Español**

• Por medio de la presente Kenwood declara que el KDC-BT50U cumple con los requisitos esenciales y cualesquiera otras disposiciones aplicables o exigibles de la Directiva 1999/5/CE.

#### **Português**

• Kenwood declara que este KDC-BT50U está conforme com os requisitos essenciais e outras disposições da Directiva 1999/5/CE.

#### **Polska**

• Kenwood niniejszym oświadcza, że KDC-BT50U spełnia zasadnicze wymogi oraz inne istotne postanowienia dyrektywy 1999/5/EC.

#### **Český**

• Kenwood timto prohlasuje, ze KDC-BT50U je ve shode se zakladnimi pozadavky a s dalsimi prislusnymi ustanoveni Narizeni vlady c. 426/2000 Sb.

#### **Magyar**

• Alulírott, Kenwood, kijelenti, hogy a jelen KDC-BT50U megfelel az 1999/5/EC irányelvben meghatározott alapvető követelményeknek és egyéb vonatkozó előírásoknak.

### **Svenska**

• Härmed intygar Kenwood att denna KDC-BT50U stär l överensstämelse med de väsentliga egenskapskrav och övriga relevanta bestämmelser som framgår av direktiv 1999/5/EG.

#### **Suomi**

• Kenwood vakuuttaa täten että KDC-BT50U tyyppinen laite on direktiivin 1999/5/EY oleellisten vaatimusten ja sitä koskevien direktiivin muiden ehtojen mukainen.

#### **Slovensko**

• S tem Kenwood izjavlja, da je ta KDC-BT50U v skladu z osnovnimi zahtevami in ostalimi ustreznimi predpisi Direktive 1999/5/EC.

#### **Slovensky**

• Spoločnosť Kenwood týmto vyhlasuje, že KDC-BT50U spĺňa zákldné požiadavky a ďalšie prislušné ustanovenia Direktĺvy 1999/5/EC.

#### **Dansk**

• Undertegnede Kenwood erklærer harved, at følgende udstyr KDC-BT50U overholder de væsentlige krav og øvrige relevante krav i direktiv 1999/5/EF.

#### **Ελληνικά**

• ΜΕ ΤΗΝ ΠΑΡΟΥΣΑ Kenwood ΔΗΛΩΝΕΙ ΟΤΙ KDC-BT50U ΣΥΜΜΟΡΦΩΝΕΤΑΙ ΠΡΟΣ ΤΙΣ ΟΥΣΙΩΔΕΙΣ ΑΠΑΙΤΗΣΕΙΣ ΚΑΙ ΤΙΣ ΛΟΙΠΕΣ ΣΧΕΤΙΚΕΣ ΔΙΑΤΑΞΕΙΣ ΤΗΣ ΟΔΗΓΙΑΣ 1999/5/EK.

#### **Eesti**

• Sellega kinnitab Kenwood, et see KDC-BT50U vastab direktiivi 1999/5/EC põhilistele nõudmistele ja muudele asjakohastele määrustele.

#### **Latviešu**

• Ar šo, Kenwood, apstiprina, ka KDC-BT50U atbilst Direktīvas 1999/5/EK galvenajām prasībām un citiem tās nosacījumiem.

#### **Lietuviškai**

• Šiuo, Kenwood, pareiškia, kad šis KDC-BT50U atitinka pagrindinius Direktyvos 1999/5/EB reikalavimus ir kitas svarbias nuostatas.

#### **Malti**

• Hawnhekk, Kenwood, jiddikiara li dan KDC-BT50U jikkonforma mal-ħtiġijiet essenzjali u ma provvedimenti oħrajn relevanti li hemm fid-Dirrettiva 1999/5/ EC.

#### **Українська**

• Компанія Kenwood заявляє, що цей виріб KDC-BT50U відповідає ключовим вимогам та іншим пов'язаним положенням Директиви 1999/5/EC.

#### **Turkish**

• Kenwood, işbu belge ile KDC-BT60U numaralı bu ünitenin 1999/5/EC Direktifi'nin özel gereksinimlerine ve ilgili diğer hükümlerine uygun olduğunu beyan eder.